**[Forord](#page-1-0) [Innledning](#page-2-0) [Oppsett](#page-3-0)** [Bruke skjermen](#page-4-0) [Problemer og løsninger](#page-5-0) **[Spesifikasjoner](#page-8-0) [Tillegg](#page-12-0)** 

#### **Informasjon i dette dokumentet kan endres uten varsel. © 2004 Dell Inc. Med enerett.**

Reproduksjon på noen måte uten skriftlig tillatelse fra Dell Inc. er strengt forbudt.

Varemerker som brukes i denne teksten: *Dell* og *DELL*-logoen er varemerker for Dell Inc.; *Microsoft*, *Windows* og *Windows NT* er registrerte varemerker for Microsoft Corporation; *VESA* er et registrert varemerke for Video Electronics Standards Association; *IBM* er et registrert varemerke for International Business Machines Corporation;*Adobe* er et varemerke for Adobe Systems Incorporated, som kan være registrert i visse jurisdiksjoner. Som ENERGY STAR-partner har Dell Inc. fastslått at dette produktet er i overensstemmelse med retningslinjene for energieffektivitet fremsatt av ENERGY STAR.

Andre varemerker og merkenavn kan brukes i dette dokumentet for å henvise til enten enhetene som gjør krav på merkene og navnene eller deres produkter. Dell Inc. frasier seg enhver eiendomsinteresse i andre varemerker og merkenavn enn sine egne.

*Første utgivelse: Januar 2005*

# <span id="page-1-0"></span>**Forord: Brukerveiledning for Dell™ E173FP Flat fargeskjerm**

[Om denne veiledningen](#page-1-1) · [Notasjonskonvensjoner](#page-1-2)

## <span id="page-1-1"></span>**Om denne veiledningen**

Denne veiledningen er beregnet på alle som bruker Dell E173FP fargeskjerm. Den beskriver skjermens egenskaper, oppsett og bruk.

Den er delt inn som følger:

- [Innledning](#page-2-0) gir en oversikt over skjermens egenskaper og en orientering om skjermen.
- [Oppsett](#page-3-0) beskriver den første oppsettsprosessen.
- **[Bruke skjermen](#page-4-0) gir en oversikt over hvordan skjermen brukes.**
- **[Feilsøking](#page-5-0) gir tips og løsninger for vanlige problemer.**
- **[Spesifikasjoner](#page-8-0)** har en liste med skjermens tekniske spesifikasjoner.
- · [Tillegg](#page-12-0) gir ekstra dokumentasjon som støtter dette produktet.

## <span id="page-1-2"></span>**Notasjonskonvensjoner**

De følgende avsnittene beskriver notasjonskonvensjonene som brukes i dette dokumentet.

### **Merknader, forsiktighetsregler og advarsler**

Gjennom hele denne veiledningen kan tekstblokker ledsages av et ikon og være trykket i fet eller kursiv skrift. Disse blokkene er merknader, forsiktighetsregler og advarsler, og de brukes på denne måten:

*MERK: En MERKNAD indikerer viktig informasjon som vil hjelpe deg gjøre bedre bruk av datasystemet.* Ø

**FORSIKTIG: En FORSIKTIGHETSREGEL angir enten mulig fare for skade på maskinvaren eller tap av data, og forteller deg hvordan du unngår problemet.**

**ADVARSEL: En ADVARSEL indikerer mulig fare for personskade og forteller deg hvordan du unngår problemet.**

Noen advarsler kan vises i alternative formater og kan være ledsaget av et ikon. I slike tilfeller er den spesifikke fremstillingen av advarselen påbudt av reguleringsmyndighetene.

# <span id="page-2-0"></span>**Innledning: Brukerveiledning for Dell™ E173FP Flat fargeskjerm**

[Oversikt](#page-2-1) • [Grafikk](#page-2-2)

## <span id="page-2-1"></span>**Oversikt**

Takk for at du kjøpte Dell E173FP 17-tommers flatskjerm. Med en Active Matrix TFT LCD, produserer skjermen høy kontrast, skarp tekst og rask reaksjonstid i en ny, slank fasettdesign. Dell er stolt over å kunne tilby det siste innen LCD-teknologi, ideelt for både hjemme- og kontorbruk. De som krever eksepsjonell kvalitet og pålitelighet til en overkommelig pris vil sette pris på den verdien de får med Dell E173FP.

Se delen **Spesifikasjoner** for flere opplysninger.

## <span id="page-2-2"></span>**Grafikk**

De følgende lenkene viser skjermen og dens komponenter fra forskjellige vinkler.

**[Forfra](#page-30-0) [Bakfra](#page-31-0) [Nedenfra](#page-32-0)** [Fra siden](#page-33-0)

# <span id="page-3-0"></span>**Oppsett: Brukerveiledning for Dell™ E173FP Flat fargeskjerm**

[Vippesokkel](#page-34-0)

[Tilkopling av ledninger](#page-35-0)

[Kople til Dell™ Soundbar \(ekstrautstyr\)](#page-36-0)

[Plassering av skjermen](#page-39-0)

**[Vedlikehold](#page-40-0)** 

# <span id="page-4-0"></span>**Bruke skjermen: Brukerveiledning for Dell™ E173FP Flat fargeskjerm**

[Stille inn optimal oppløsning:](#page-41-0)

[Kontrollenheter og indikatorer](#page-42-0)

# <span id="page-5-0"></span>**Feilsøking: Brukerveiledning for Dell™ E173FP Flat fargeskjerm**

Skjermspesifikk feilsøking • Vanlige problemer • Produktspesifikke problemer

## **Skjermspesifikk feilsøking**

### **Kontroll av selvtestfunksjon**

Skjermen har en selvtestfunksjon som gjør at du kan kontrollere om skjermen fungerer som den skal. Hvis skjermen og datamaskinen er skikkelig tilkoplet, men skjermen fortsatt er mørk, kan du kjøre skjermens selvtest ved å utføre følgende trinn:

- 1. Slå av både datamaskinen og skjermen.
- 2. Ta ut videoledningen fra baksiden på datamaskinen. For å sørge for at selvtesten skal fungere, skal du ta ut den analoge (blå konnektor) ledningen fra baksiden av datamaskinen.
- 3. Slå på skjermen.

Den svevende 'Dell - self-test Feature Check'-dialogboksen skal vises på skjermen (på svart bakgrunn) hvis den ikke kan registrere et videosignal og fungerer som den skal. I selvtestmodus lyser strømlampen grønt og selvtestmønsteret vil rulle gjennom skjermen kontinuerlig.

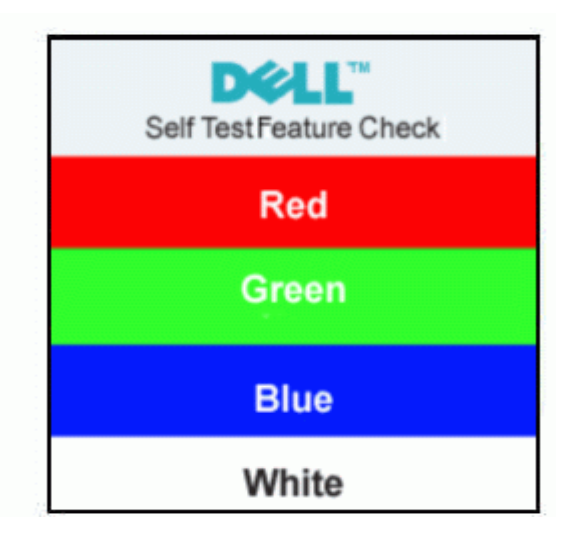

- 4. Denne boksen vises også under normal bruke av systemet hvis videoledningen blir frakoplet eller skadet.
- 5. Slå av skjermen og kople videoledningen til igjen. Deretter slår du på både datamaskinen og skjermen.

Hvis skjermen fortsatt er blank etter at du har gått gjennom rutinen ovenfor, må du kontrollere videokontrolleren og datasystemet. Skjermen fungerer som den skal.

#### **Varselmeldinger på skjermen**

Det kan vises en varselmelding (kan ikke vise denne videomodusen) på skjermen som indikerer at skjermen er utenfor sitt synkroniseringsområde.

#### **Cannot Display This Video Mode**

Dette betyr at skjermen ikke kan synkronisere med signalet som den mottar fra datamaskinen. Signalet er enten for høyt eller for lavt til at skjermen kan bruke det. Se [Spesifikasjoner](#page-8-0) for de horisontale og vertikale frekvensområdene som kan adresseres av denne skjermen. Anbefalt modus er 1280 x 1024 @ 60Hz.

Av og til vises det ingen varselmelding, men skjermen er blank. Dette kan også indikere at skjermen ikke synkroniserer med datamaskinen eller at skjermen står i energisparemodus.

# **Vanlige problemer**

Den følgende tabellen har generell informasjon om vanlige skjermproblemer som kan oppstå.

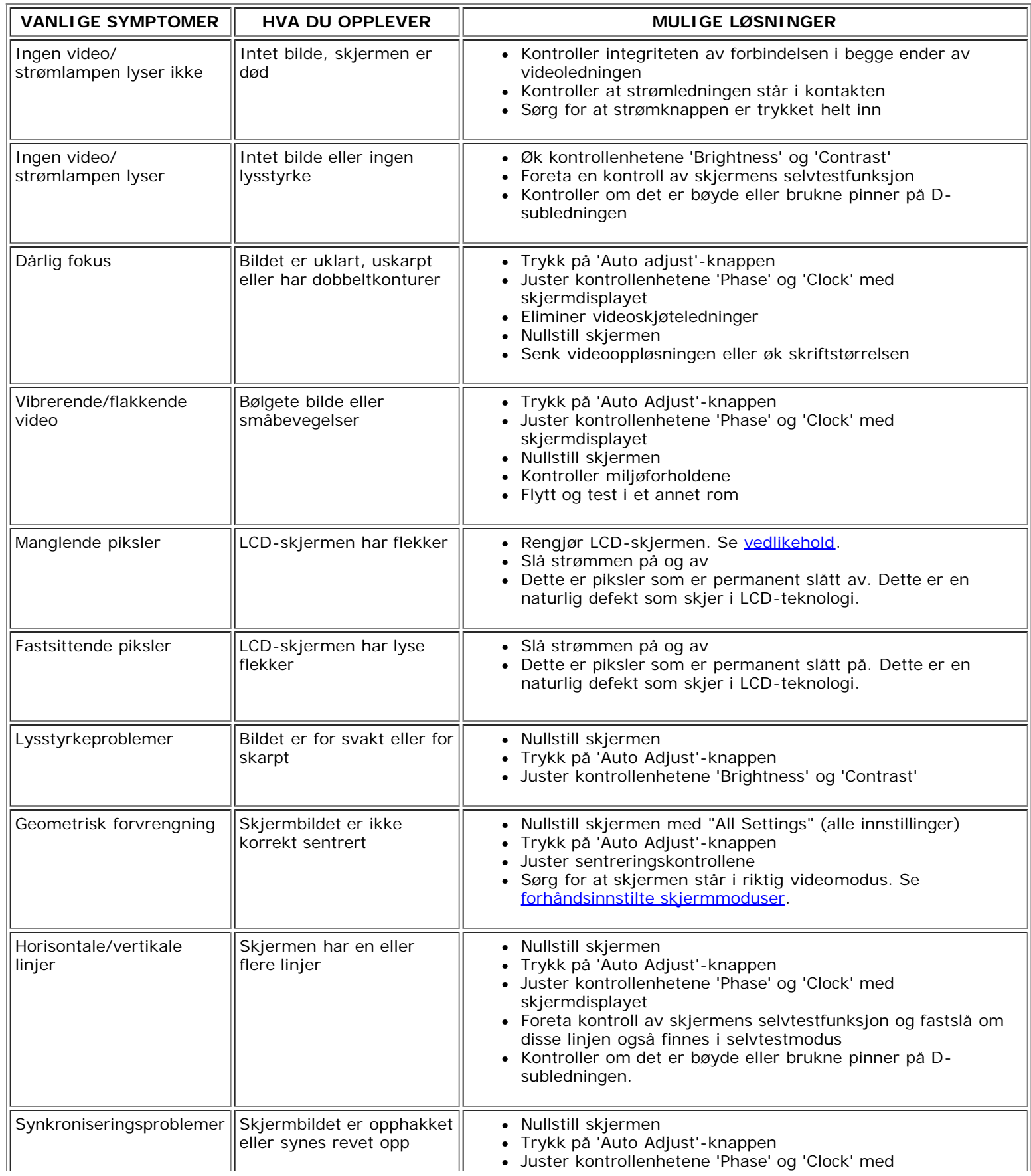

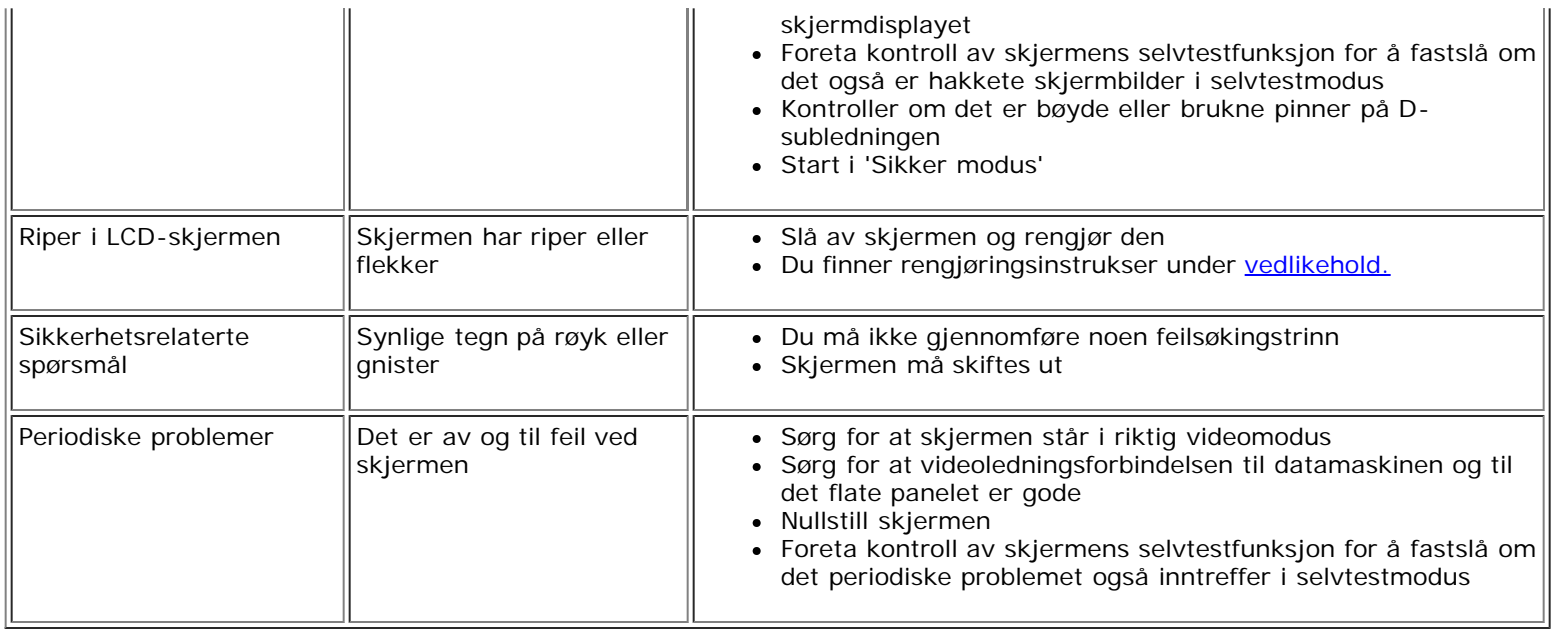

# **Produktspesifikke problemer**

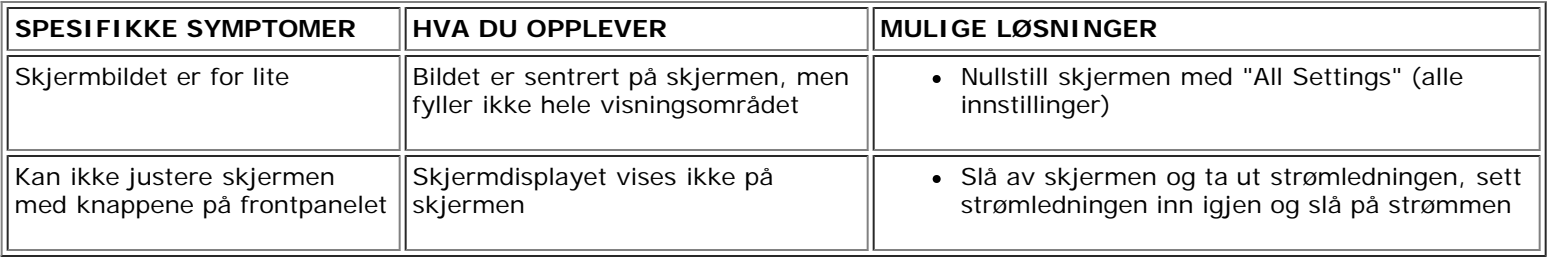

# <span id="page-8-0"></span>**Spesifikasjoner: Brukerveiledning for Dell™ E173FP Flat fargeskjerm**

[Generelt](#page-8-2) • [Flatt panel](#page-8-3) • [Oppløsning](#page-8-4) • [Forhåndsinnstilte skjermmoduser](#page-8-1) • [Elektrisk](#page-9-0) • [Fysiske egenskaper](#page-9-1) • [Miljø •](#page-10-0) [Energistyringsmoduser](#page-10-1) • [Pinneordning](#page-11-0) • [Plug and Play](#page-11-1)

### <span id="page-8-2"></span>**Generelt**

Modellnummer E173FP **Flatt panel**

<span id="page-8-3"></span>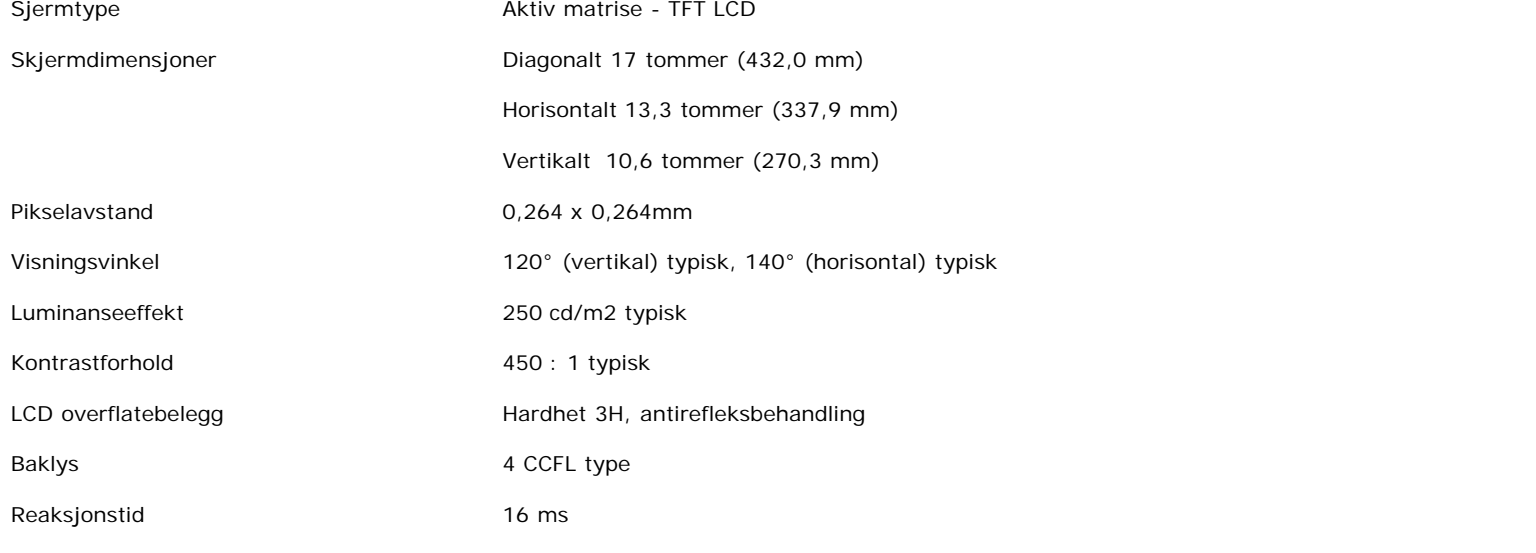

## <span id="page-8-4"></span>**Oppløsning**

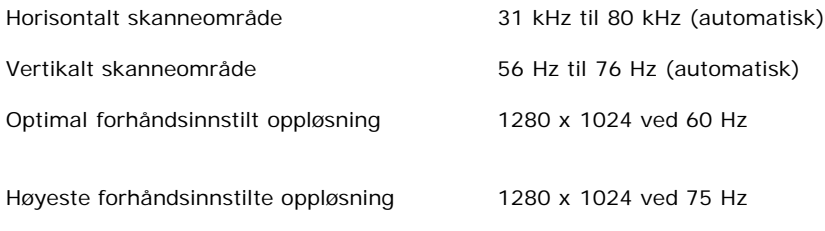

Dell garanterer bildeformat og sentrering for alle forhåndsinnstilte moduser oppført i tabelen nedenfor.

### <span id="page-8-1"></span>**Forhåndsinnstilte skjermmoduser**

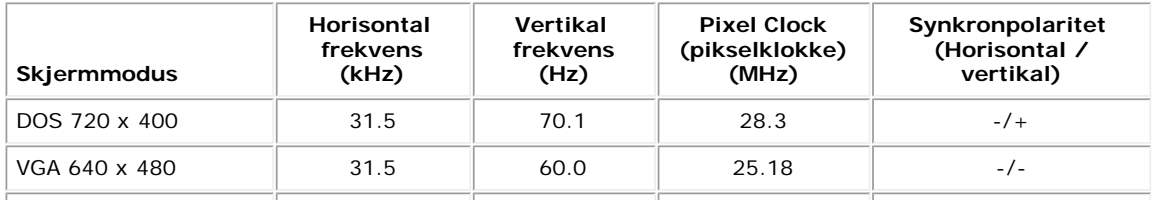

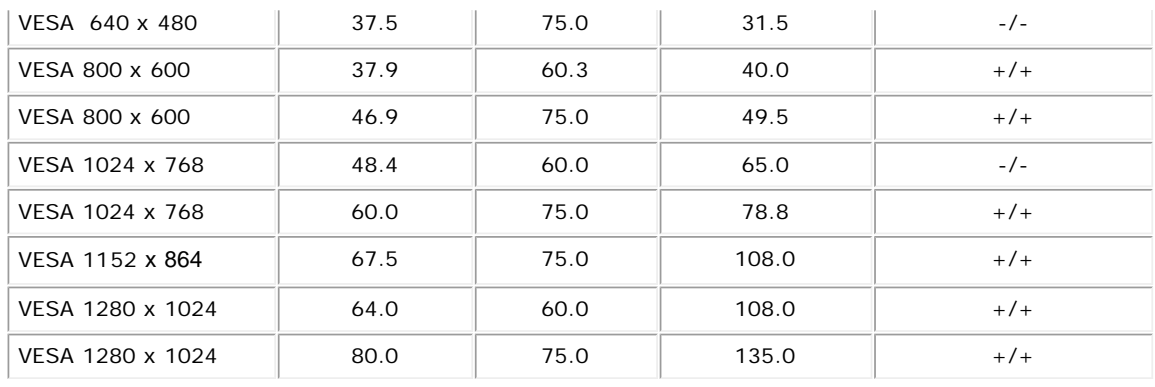

## <span id="page-9-0"></span>**Elektrisk**

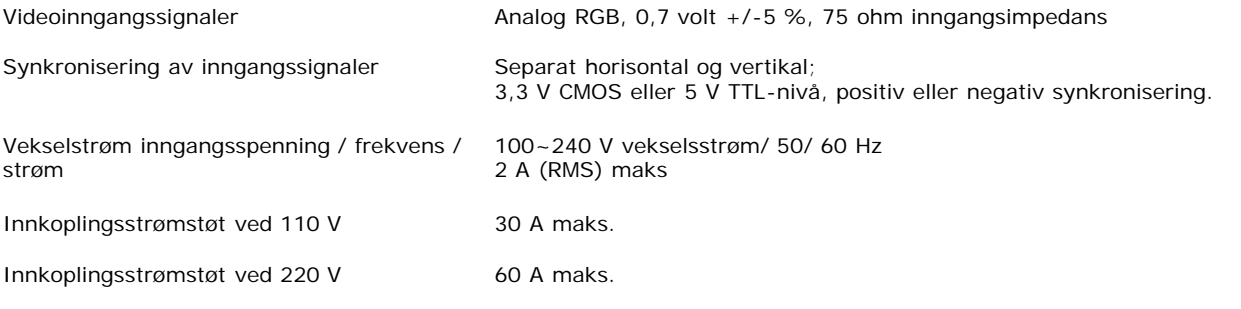

## <span id="page-9-1"></span>**Fysiske egenskaper**

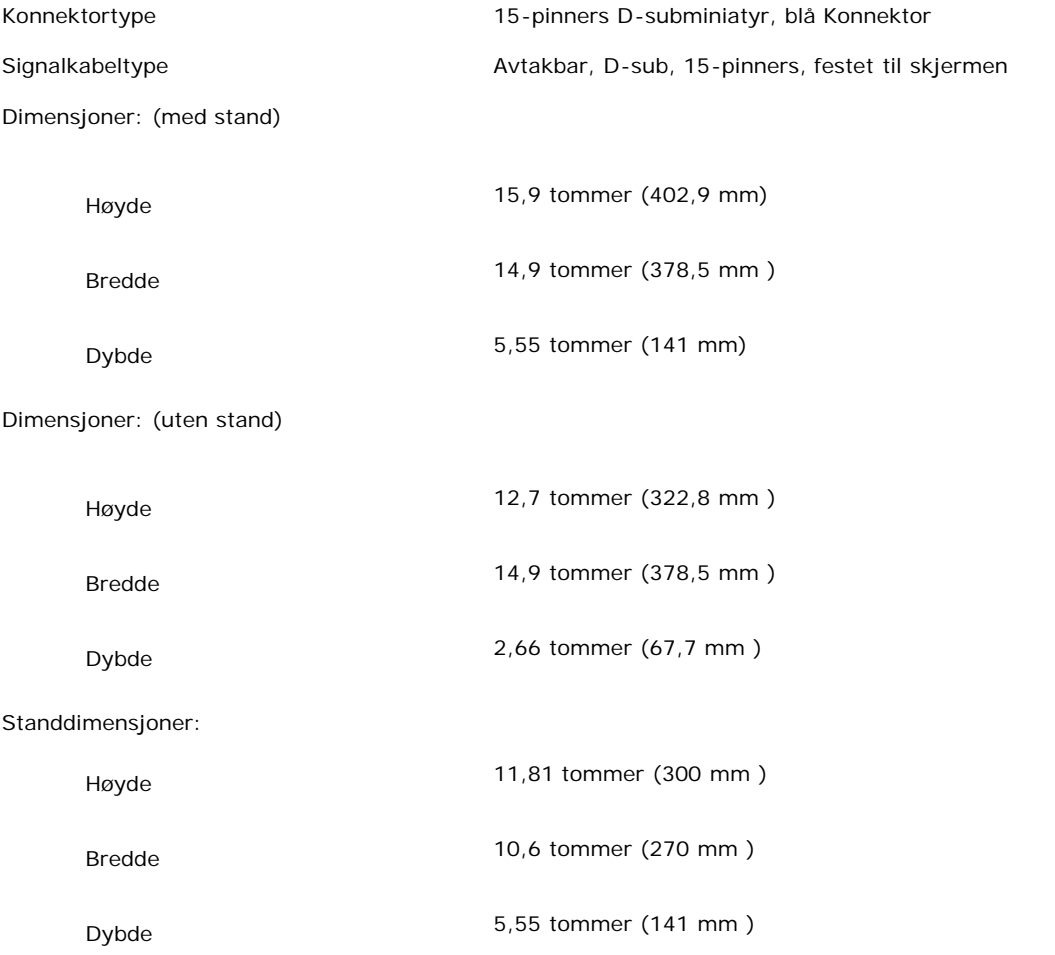

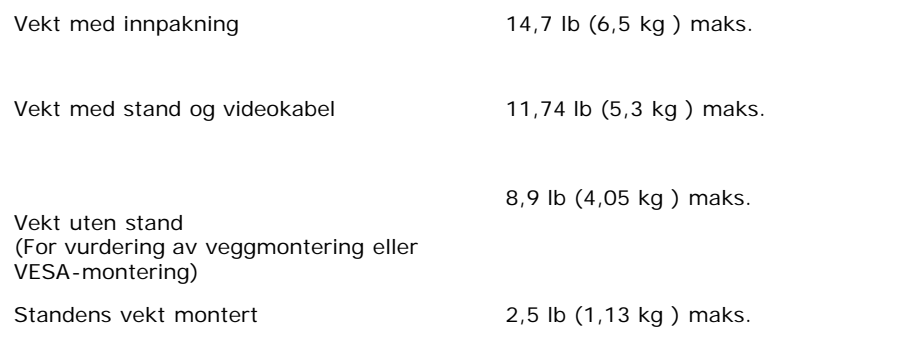

## <span id="page-10-0"></span>**Miljø**

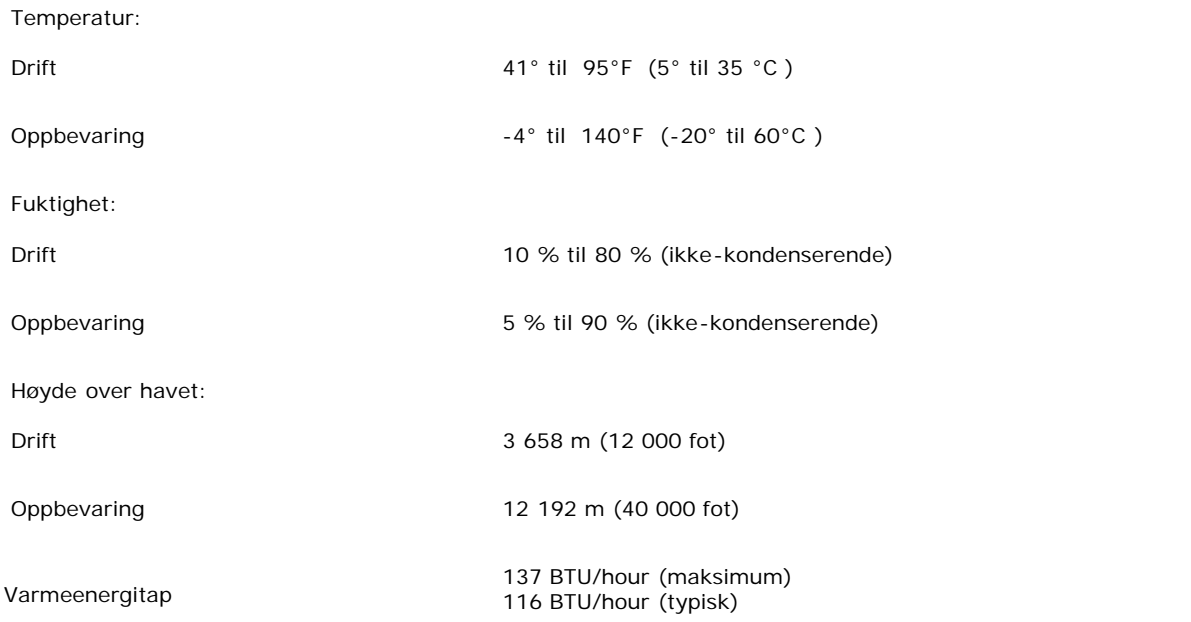

## <span id="page-10-1"></span>**Energistyringsmoduser**

Hvis du har VESAs DPMS-kompatibelt skjermkort eller programvare installer på PCen, kan skjermen automatisk redusere strømforbruket når den ikke er i bruk. Hvis det registreres inndata fra tastatur, mus eller andre innlesningsenheter, vil skjermen automatisk "våkne". Den følgende tabellen viser strømforbruket og signaleringen til denne automatiske energisparefunksjonen:

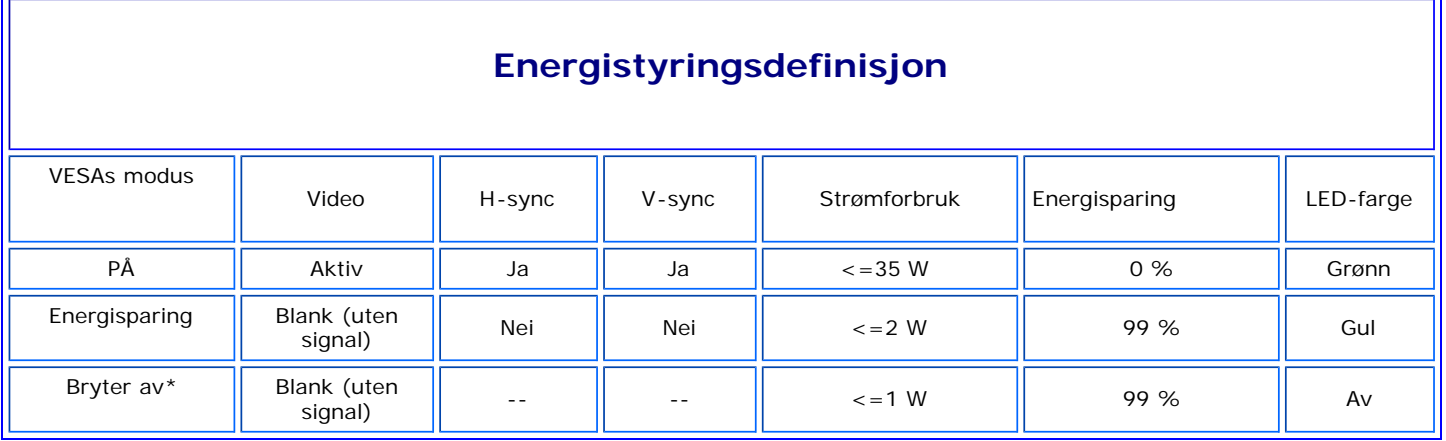

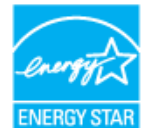

ENERGY STAR® er et registert varemerke i USA. Som ENERGY STAR®-partner har DELL fastslått at dette produktet er i overensstemmelse med retningslinjene for energieffektivitet fremsatt av ENERGY STAR®.

### <span id="page-11-0"></span>**Pinneordning**

**15-pinners D-subkonnektor**

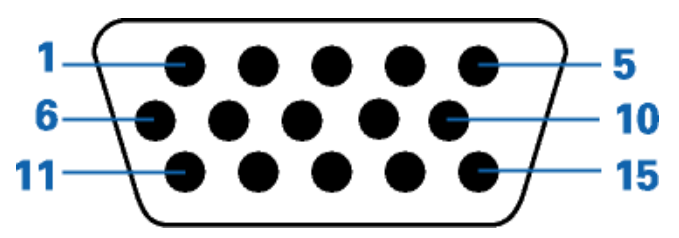

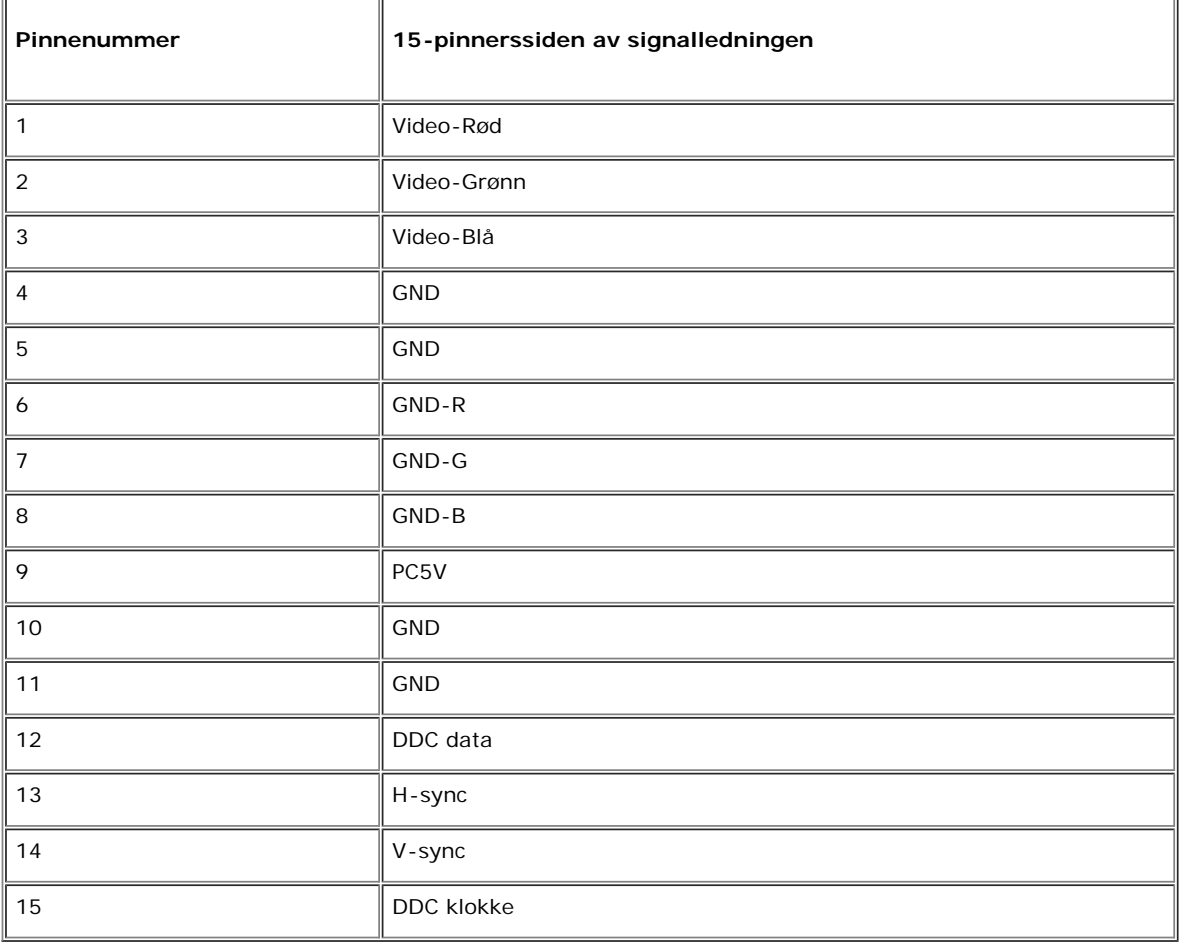

### <span id="page-11-1"></span>**Plug and Play**

Du kan installere skjermen i ethvert system med Plug and Play. Skjermen gir automatisk datasystemet sin Extended Display Identification Data (EDID) med Display Data Channel (DDC)-protokoller slik at systemet kan konfigurere seg selv og optimere skjerminnstillingene. Brukeren kan, hvis ønskelig, velge andre innstillinger, men i de fleste tilfeller er skjerminstalleringen automatisk.

### **Tillegg: Brukerveiledning for Dell™ E173FP Flat fargeskjerm**

- Sikkerhetsinformasion
- [Kontakte Dell](#page-12-2)
- **[Bestemmelser](#page-22-0)**
- **[Resirkulering](#page-28-0)**
- O Oppsettveiledning for skiermen

#### <span id="page-12-1"></span>**Sikkerhetsinformasjon**

<span id="page-12-0"></span>**ADVARSEL: Bruk av andre innstillinger, justeringer og andre framgangsmåter enn de som er beskrevne i denne håndboken, kan føre til elektriske utladninger og/eller mekaniske skader på maskinen.**

- Før monitoren kobles til og tas i bruk, les gjennom og overhold de følgende henstillingene:
	- For at ikke datamaskinen din skal bli skadet, sjekk vennligst ut hvorvidt den strømmen som tilføres datamaskinen er stilt inn på vekselstrøm med den riktige spenningen, noe som kan være forskjellig alt etter hvor du bor:
		- 115 V / 60 Hz i de fleste landene i Nord- og Sør-Amerika, samt i noen østasiatiske land som f.eks. i Japan, Sør-Korea (dessuten 220 V/60 Hz) og på Taiwan.
		- 230 V / 50 Hz i de fleste landene i Europa, det nære og fjerne Østen.

Se bestandig til at monitoren din er beregnet på vekselstrøm med angitt spenning.

*MERK: Denne monitoren trenger ikke håndbryter for vekselstrømspenning. Den klarer selv å skjelne mellom spenning innenfor de verdiene som er angitte i seksjonen Elektriske spesifikasjoner.*

- Stikk aldri metallgjenstander inn i monitorens hullåpninger. Det ville kunne føre til kortslutning.
- Berør aldri monitorens indre deler, slik at elektriske støt unngås. Ene og alene en servicemann får åpne og fjerne monitorens deksel.
- Bruk ikke monitoren i tilfelle matekabelen er skadet. Plasser ikke noe tungt oppå kabelen. Legg ikke kabelen utover steder der noen kan komme til å trå på den eller snuble i den.
- Når kontakten til monitoren trekkes ut, må du alltid ta tak i selve kontakten og ikke kabelen.
- Åpningene i monitorkassen er beregnet på ventilasjon. Derfor får de ikke dekkes til, verken helt eller delvis, slik at maskinen ikke skal gå varm. Sett ikke monitoren på en seng, sofa, et teppe eller en annen myk overflate; det ville kunne føre til blokkering av ventilasjonshullåpningene i kassens nedre del. Hvis du bestemmer deg for å plassere monitoren på en hylle eller i et innestengt rom, sørg alltid for tilstrekkelig utluftning og sirkulasjon.
- Rigg opp monitoren på steder med lav fuktighet og lite støv. Fuktige kjellerrom og støvete ganger er ikke egnede til plassering av monitoren.
- Utsett ikke monitoren for regn og benytt den ikke i nærheten av vann (på kjøkken, i nærheten av bassenger o.l.). Skulle monitoren tilfeldigvis bli våt, koble den da fra nettet og sett deg straks i forbindelse med en autorisert selger. Monitor er det om nødvendig mulig å rengjøre ved hjelp av en våt klut, men først må kontakten trekkes ut.
- Plasser monitoren på et stødig underlag og behandle den varsomt. Skjermen er framstilt av glass og kan lett bli skadet ved fall eller alvorlige støt.
- Plasser monitoren så nært den nærmest tilgjengelige stikkontakten som råd er.
- I tilfelle monitoren ikke fungerer som den skal særlig dersom den gir fra seg uvanlige lyder eller lukt ta med en gang ut kontakten og sett deg øyeblikkelig i kontakt med en autorisert selger eller et servicesenter.
- Forsøk ikke å åpne monitorens bakre deksel, da du i så fall utsetter deg for risiko for skade som følge av elektriske støt. Bare en servicetekniker får åpne og fjerne det bakre dekselet.
- Høye temperaturer kan ha negativ effekt på monitorens funksjoner. Anvend ikke monitoren i skarpt, direkte sollys og utsett den ikke for sterk varme i nærheten av varmelegemer, ovner, peiser eller andre varmekilder.
- Når monitoren ikke skal brukes på lang tid, bør den kobles fra nettet.
- Før du går i gang med en hvilken som helst reparasjon, må matekabelen tas ut av kontakten.
- Hg lampe(r) inne i dette produktet inneholder kvikksølv og må gjenbrukes eller deponeres i henhold til lokale eller nasjonale regler/lover. Eller kontakt elektroindustriens sammenslutning (electronic industries alliance): [http://www.eiae.org](http://www.eiae.org/) for mer informasjon.

#### <span id="page-12-2"></span>**Kontakte Dell**

Du kan gå inn på følgende websteder for å kontakte Dell automatisk:

- **www.dell.com**
- **support.dell.com** (teknisk støtte)
- **premiersupport.dell.com** (teknisk støtte for undervisningsinstitusjoner, offentlige institusjoner, helsevesen, og mellomstore/store bedriftskunder, inklusive Premier-, Platinum- og Gold-kunder)

Når du har behov for å kontakte Dell, benytter du de elektroniske adressene, telefonnumrene og kodene gitt i følgende tabell. Hvis du trenger hjelp til å bestemme hvilke koder du skal benytte, kontakter du<br>et lokalt eller

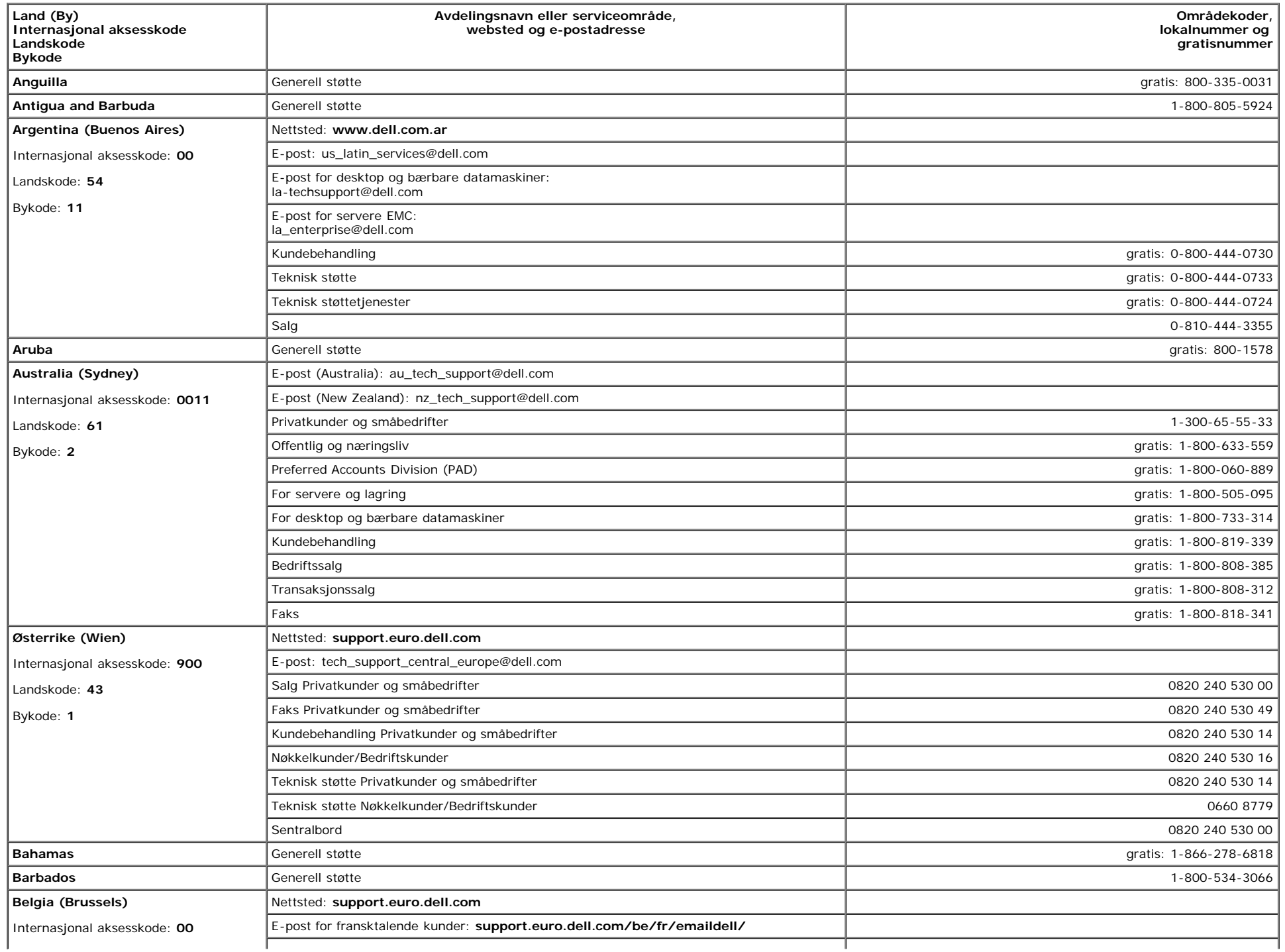

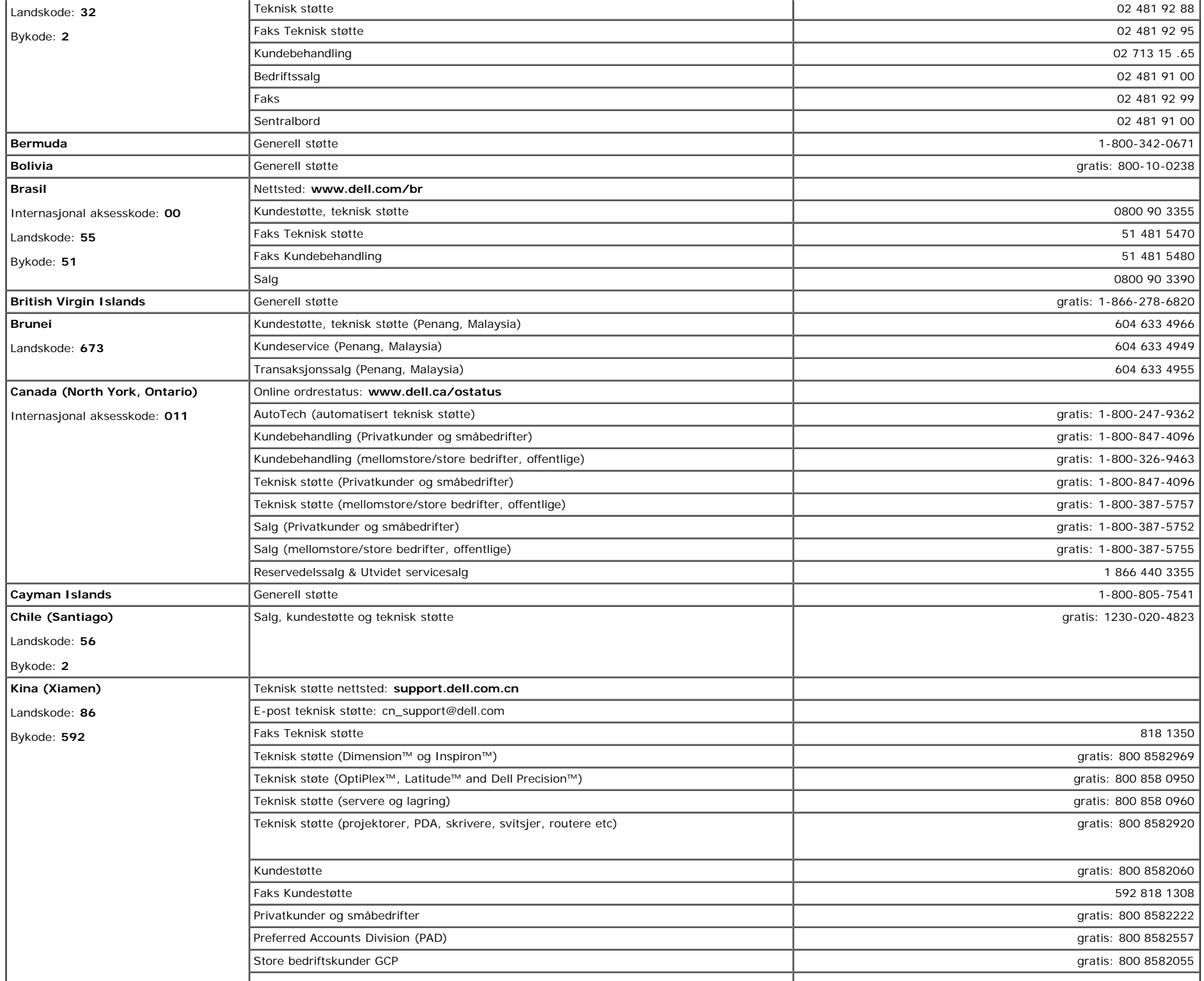

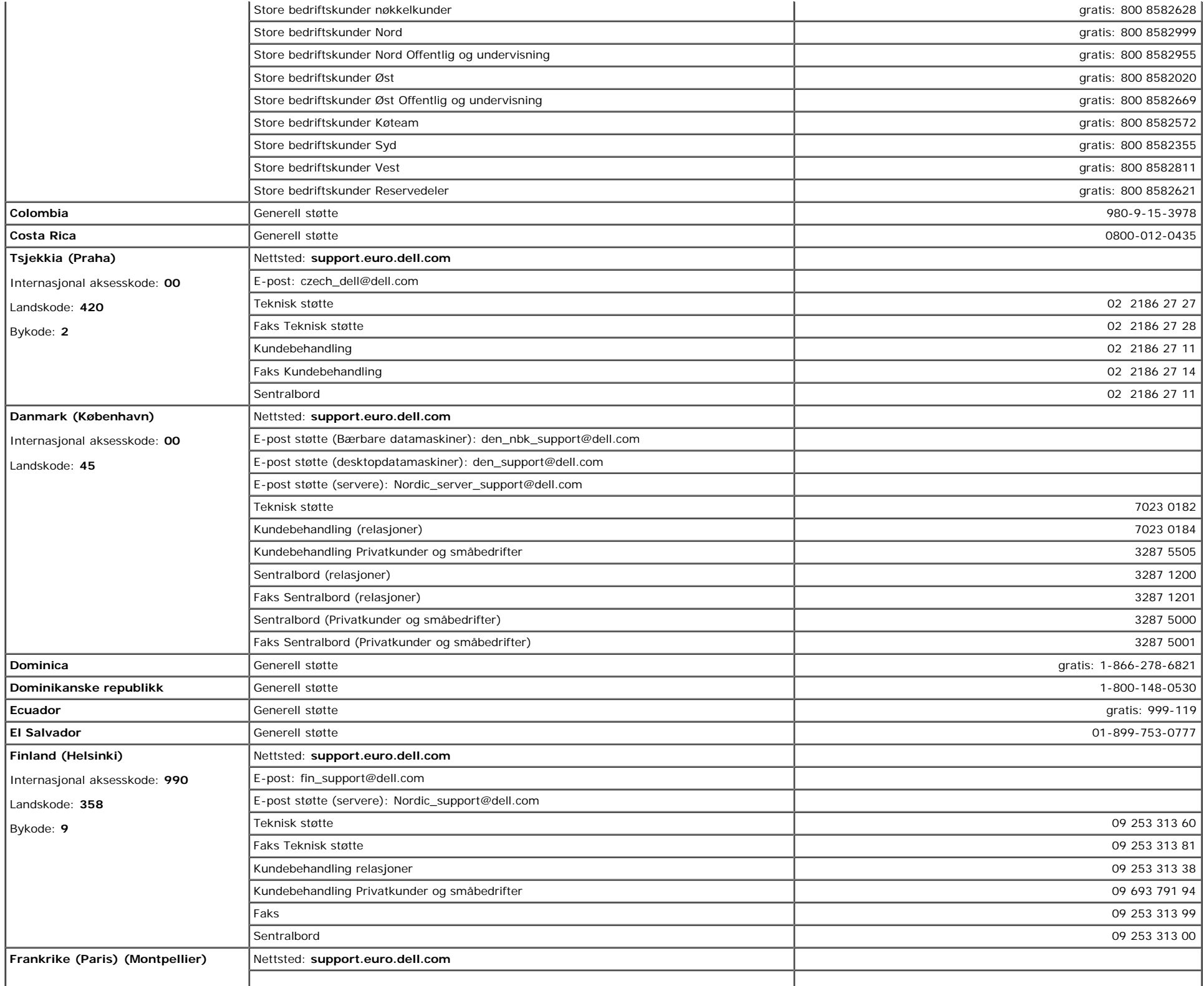

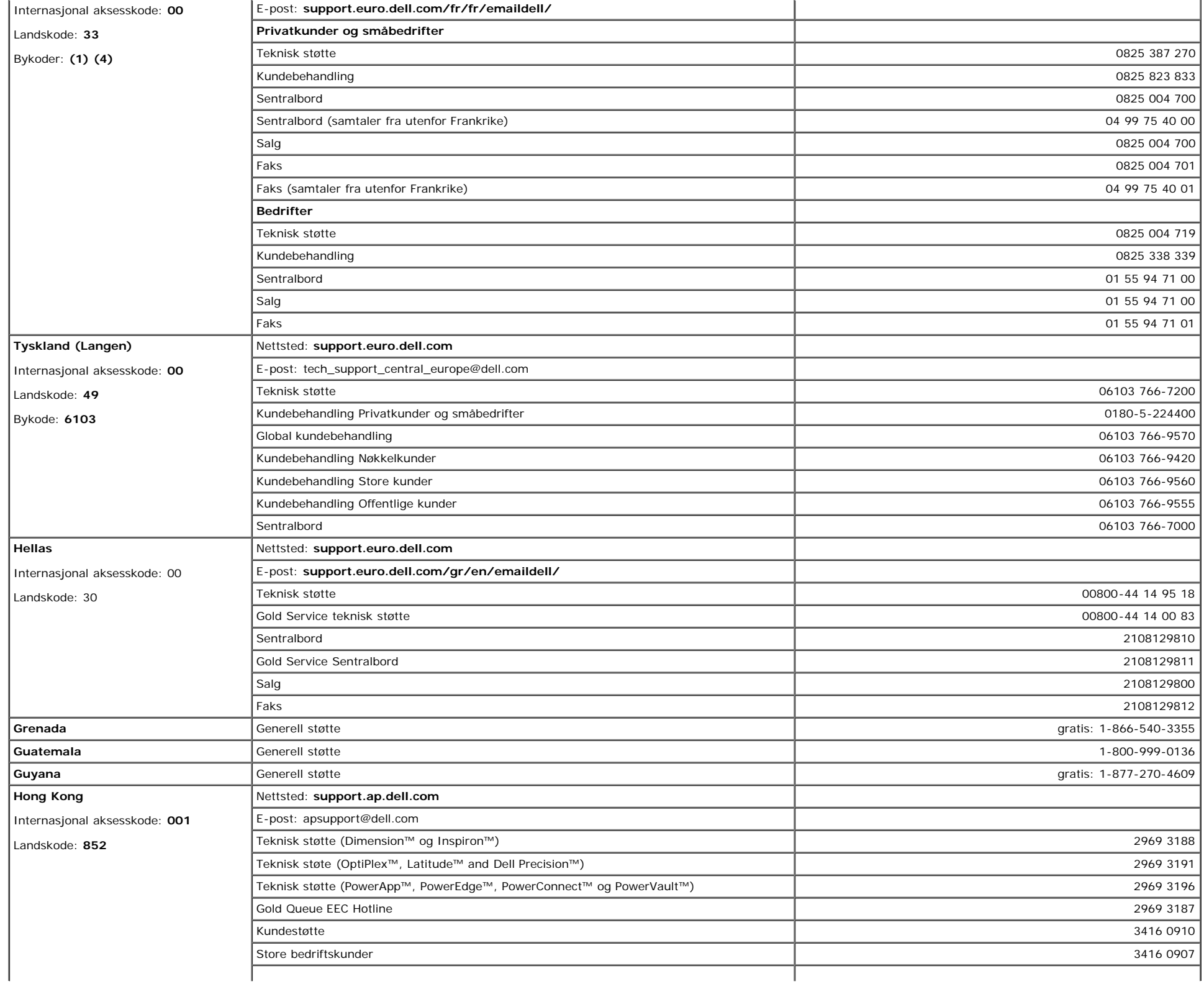

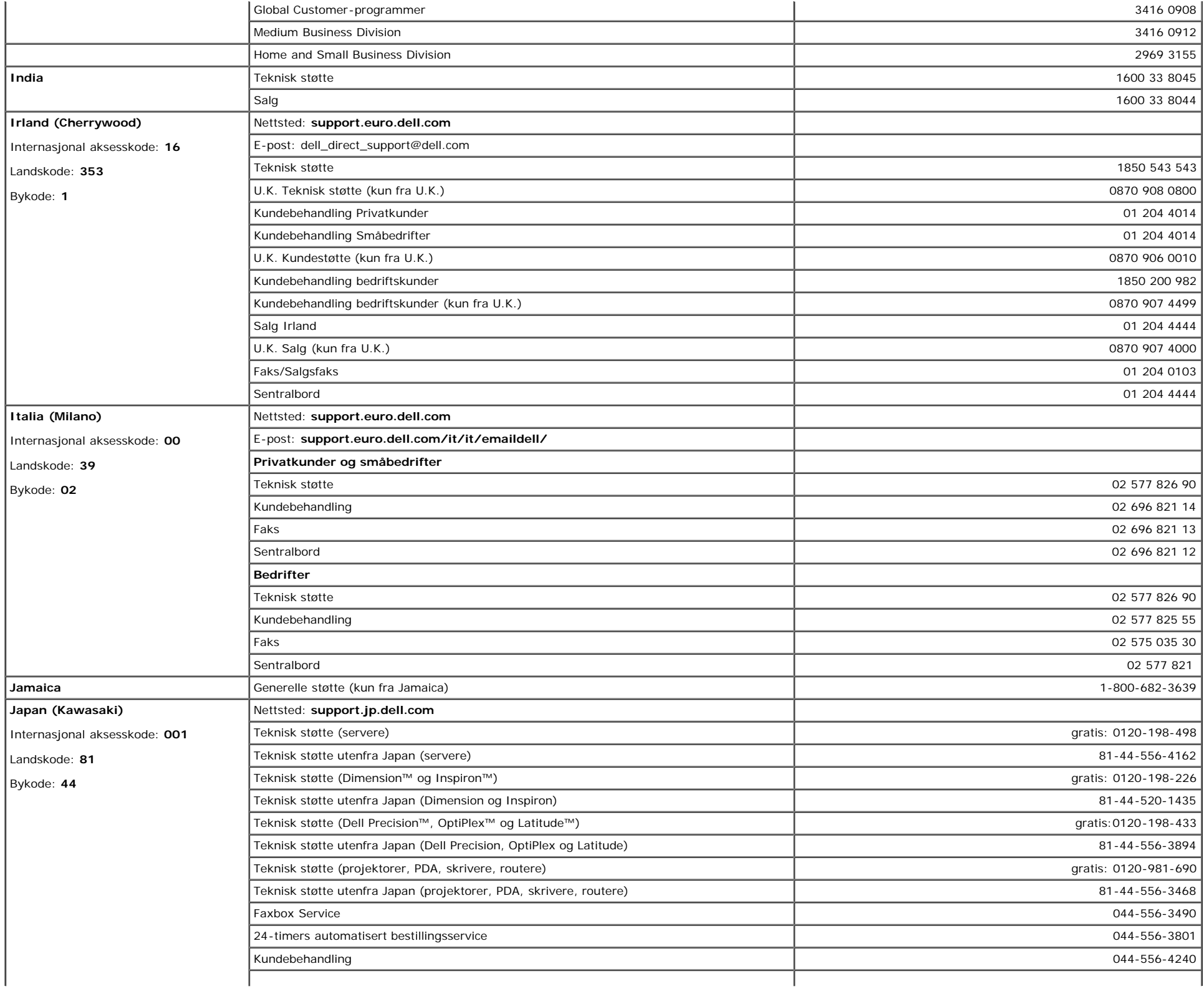

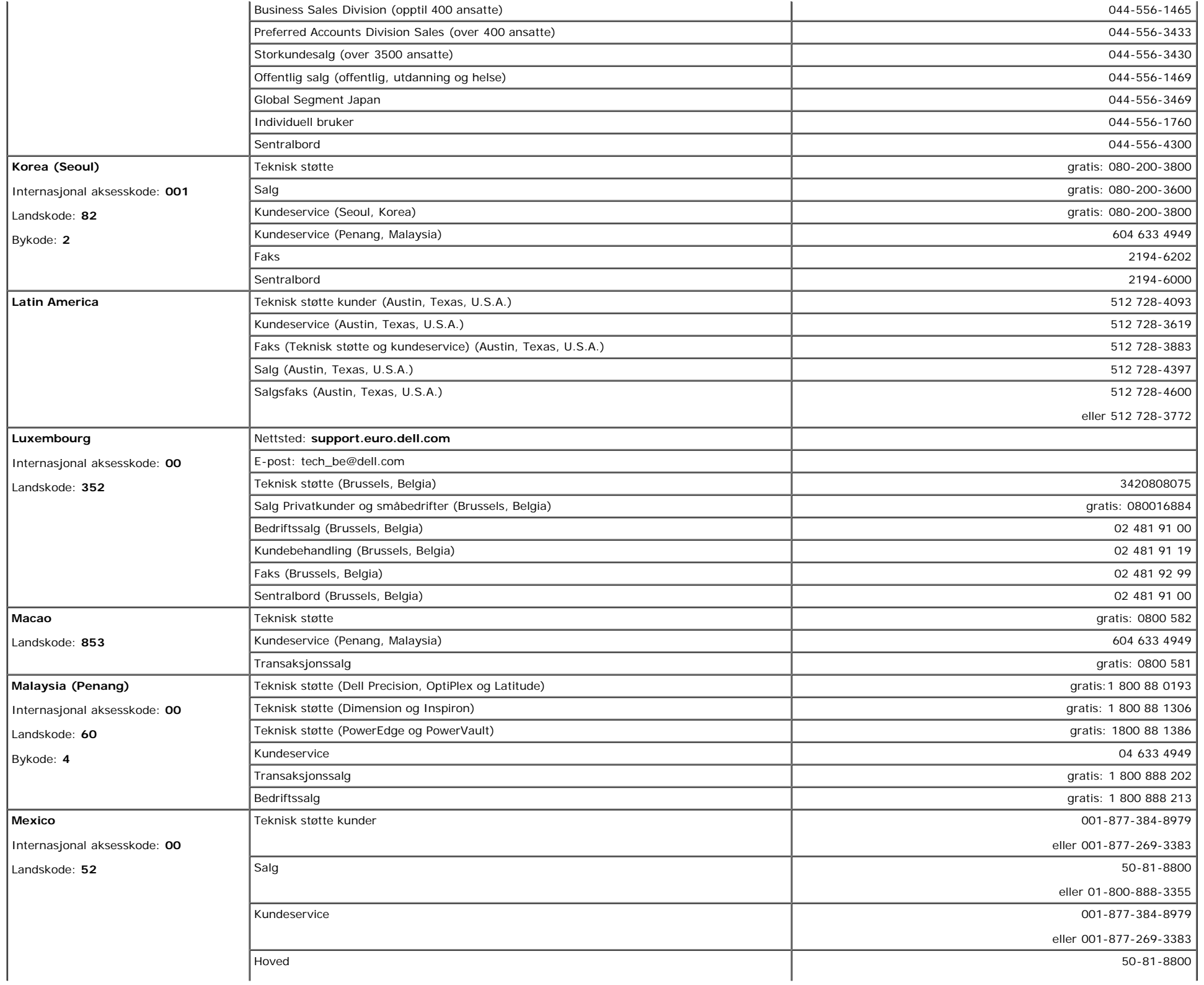

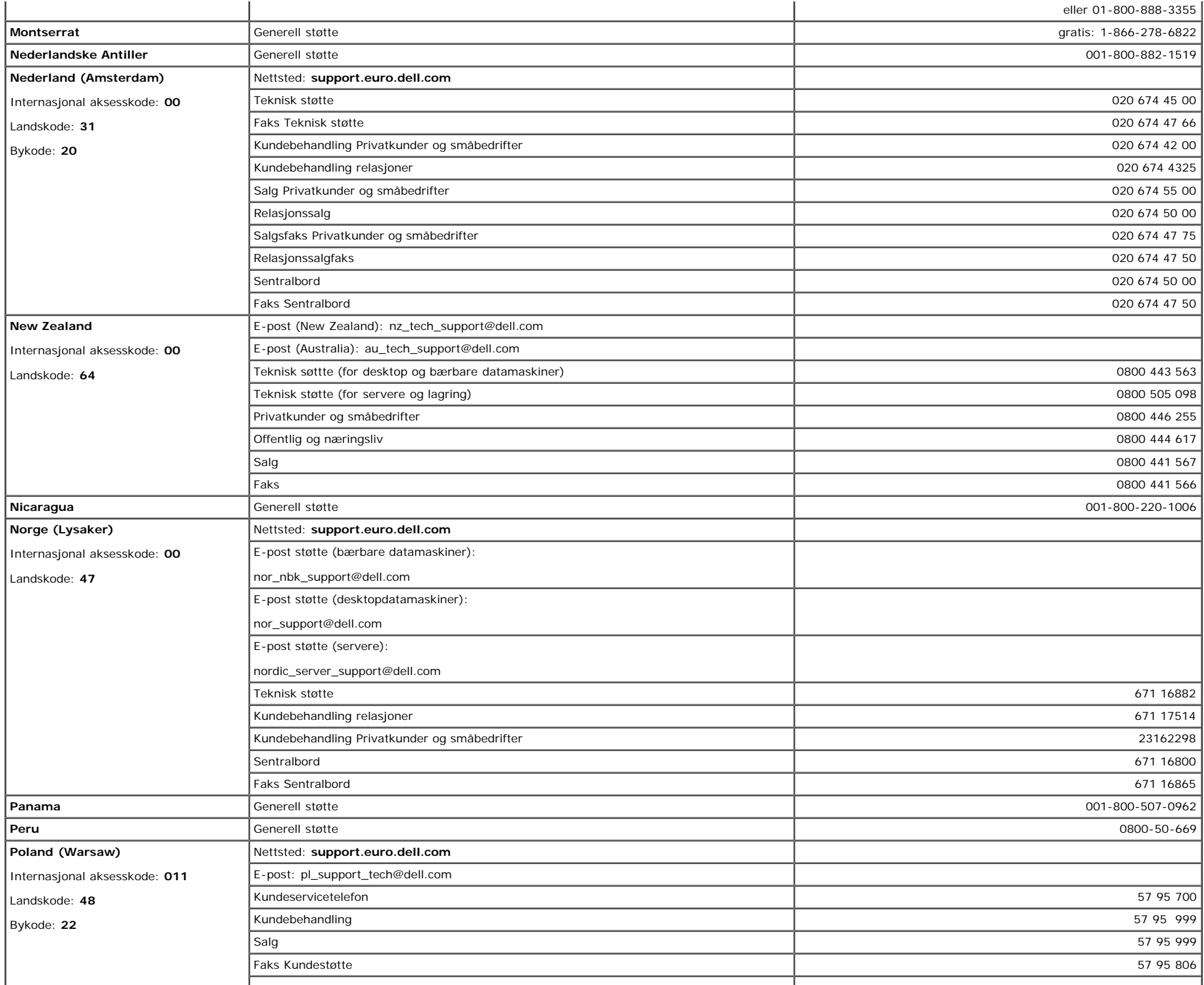

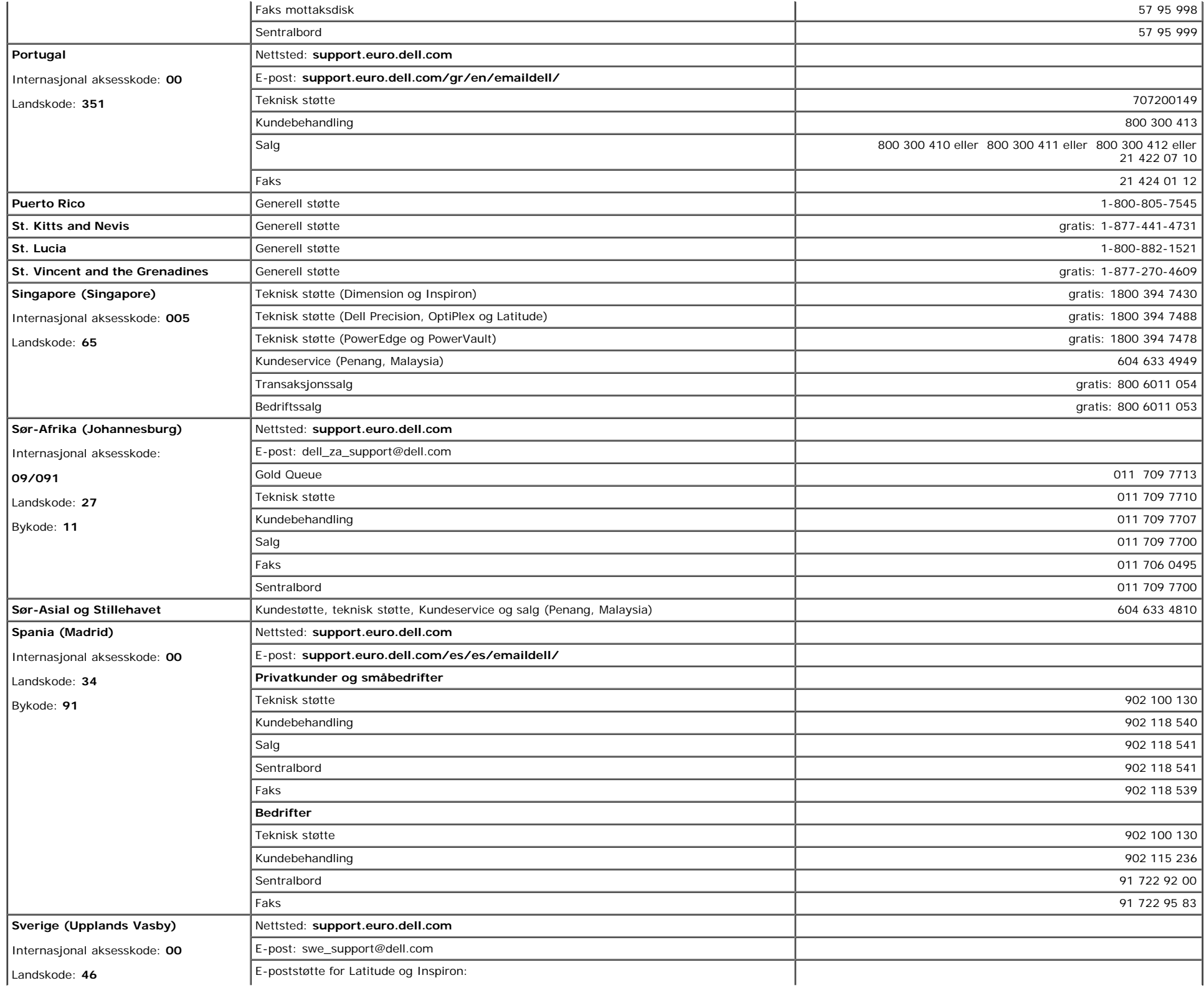

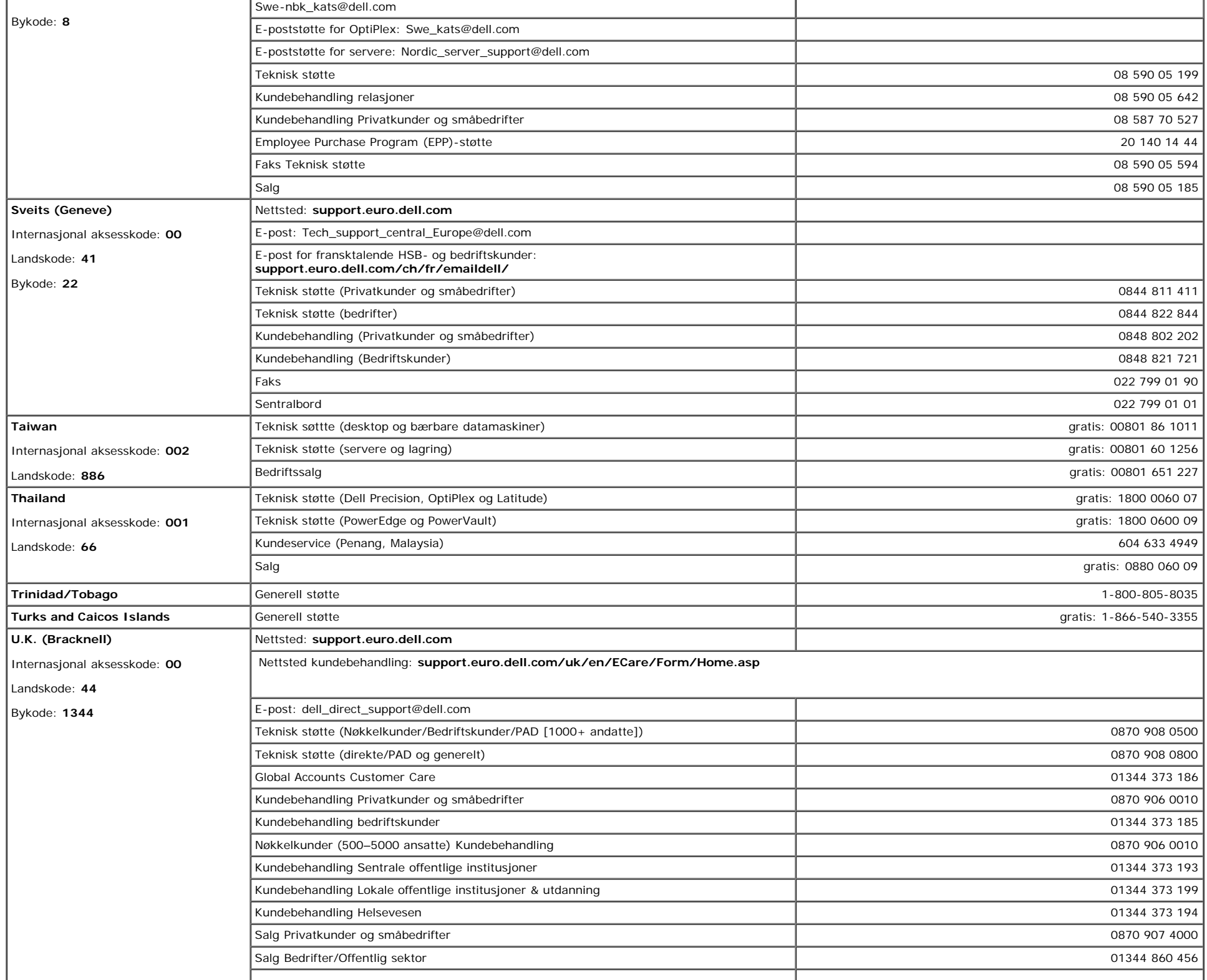

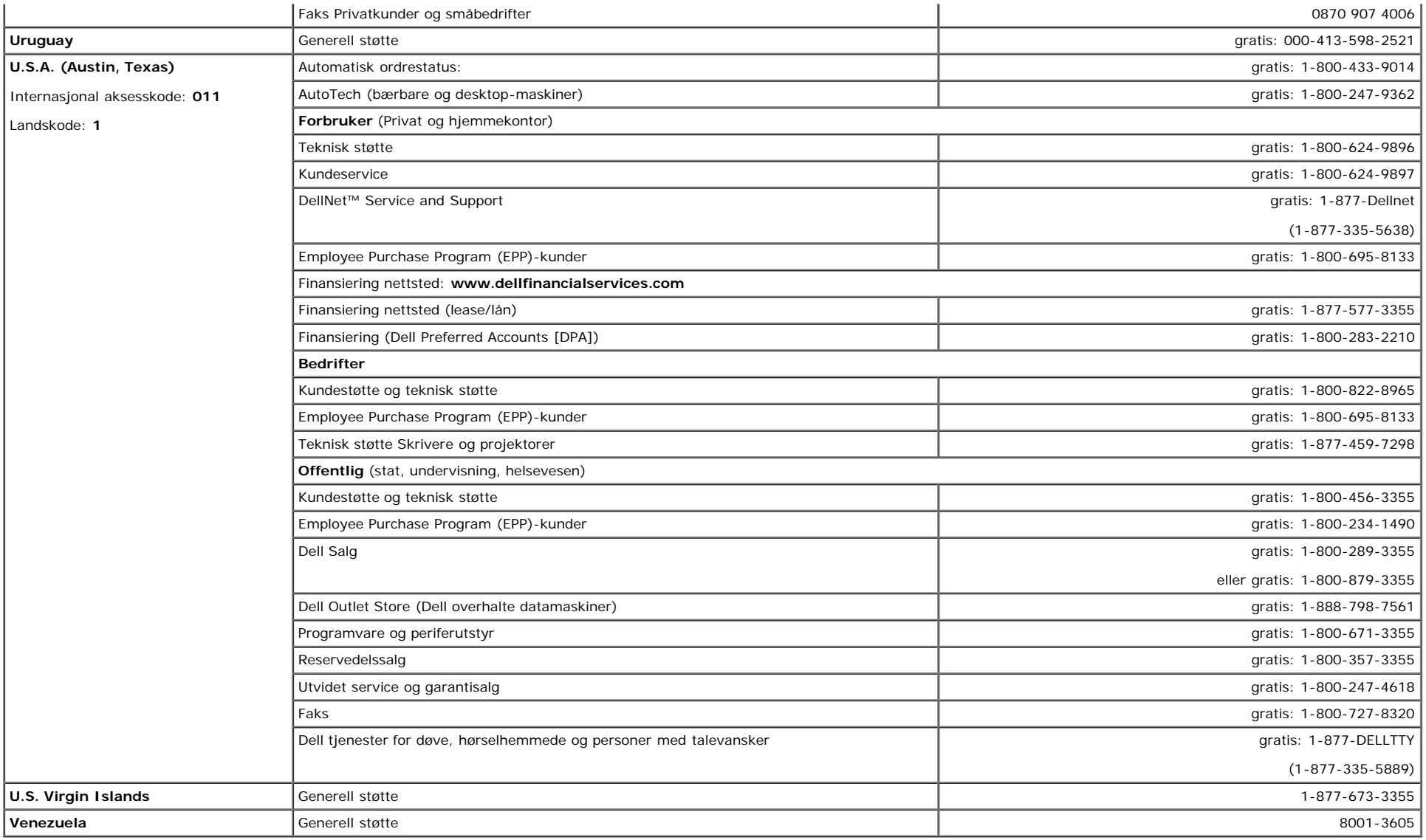

### <span id="page-22-0"></span>**Bestemmelser**

**TCO99**

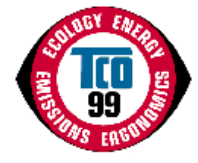

#### **Gratulerer!**

Du har akkurat kjøpt en TCO'99 godkjent produkt! Ditt valg har gitt deg et produkt som er produsert for profesjonnel bruk. Ditt kjøp har også bidratt til å redusere byrden miljøet bærer, og også hjulpet til videre utvikling av miljøvennlige elektroniske produkter.

#### **Hvorfor har vi merket miljøvennlige datamaskiner?**

I mange land har merking av miljøvennlige produkter blitt en metode for å oppmuntre kjøp av varer som er miljøvennlige. Med den økende produksjonen og fabrikasjonen av elektronisk utstyr overalt i verden, er miljøet en vanlig bekymring, med tanke på avfall og gjenvinning. Ved å velge rett produkt kan innvirkningen på miljøet bli mindre.

Det er også andre særtrekk ved datamaskiner, som f.eks energinivåer, som er viktige fra både interne, jobbmessig, og ytre, naturlige, miljøers synspunkter. Elektronisk utstyr i kontorer blir sjeldent slått av, noe som resulterer i unødvendig bruk av store mengder energi, og mer produksjon av energi. Bare med tanke på karbondioksid er det vitalt å spare energi.

#### **Hva innebærer merking?**

Produktet møter de kravene på TCO'99 skjemaet som forsørger internasjonal og miljømessig merking av datamaskiner og/eller skjermer. Merkingsskjemaet ble utviklet gjennom et samarbeid mellom TCO (Den svenske konfederasjonen av profesjonelle ansatte) Svenska Naturskyddsforeningen og Statens Energimyndighet.

Godkjennelse dekker en lang rekke kjennelser: økologisk, ergonomisk, utslipp av elektriske og magnetiske felter, energiforbruk og elektronisk sikkerhet.

Økologiske kriterier gir begrensninger på bruken av tunge metaller, brom og kloroformerte flammehemmende, og andre substances. Produktet må være kunne resirkuleres, og produsenten må være sertifisert i følge ISO14001, eller EMAS registert.

Energi krav inkluderer en funksjon som gjør at system enheter og/eller skjermer, etter en viss tidsperiode av inaktivitet, skal redusere strøm opptaket til et lavere nivå i et eller flere steg. Så lang tid det tar å reaktivere system skal være gunstig for brukeren.

Merkede produkter må møte strenge miljøvennlige krav, for eksempel, ha respekt for reduseringen av elektriske og magnetiske felter, i tillegg til arbeidsmengde og visuell ergonomi.

Nedenfor vil du finne et kort referat av de økologiske kravene som er møtt av dette produktet, Det fullstendige dokumentet finnes på TCO Development's nettside [http://www.tcodevelopment.com](http://www.tcodevelopment.com/) eller kan bestilles fra:

#### **TCO Development**

SE-114 94 STOCKHOLM, Sverige

Fax: +46 8 782 92 07

E-post: development@tco.se

Informasjon om TCO'99 godkjente og merkede produkter kan også finnes her: http://www.tcodevelopment.com

#### **Økologiske krav**

#### **Flammehemmelse**

Flammehemmelse kan finnes i printed wiring board laminates, kabler, og hus. De brukes for å forhindre, eller i det minste senke spredningen av brannen. Opp til 30% av vekten til plastikken i datamaskinen kan inneholde flammehemmende midler. Mange flammehemmende midler inneholder brom eller klorin, og disse flammehemmende midlene er kjemisk forbundet til PCBs (polychlorinated biphenyls). Begge er flammehemmende midler som inneholder brom eller klorin og PCBs forhindrer helseskader, inkludert reproduktive skader for fiskespisende fugler og pattedyr, grunnet den bio-kumulative<sup>\*</sup> prosessen når produktet ikke blir deponert i følge strenge regler for deponering.

TCO'99 krever at plastikk komponenter som veier mer enn 25 gram ikke skal inneholde flammehemmende midler med organisk bundet brom eller klorin. Flammehemmende midler er tillatt i elektrisk oppsett for laminerte bord på grunn av mangelen på kommersielt tilgjengelige alternativer.

#### *Kadmium***\*\***

Kadmium er tilstede i oppladbare batterier, og i fargegenererte lag på enkelte datamaskin skjermer. TCO'99 krever at batteriene, de fargegenerende lagene på datamaskin skjermene, og det elektriske eller elektroniske komponenter ikke skal inneholde Kadmium.

#### *Kvikksølv***\*\***

Kvikksølv er noen gang funnet i batterier, relays og brukere. TCO'99 krever at batterier ikke skal inneholde noe Kvikksølv. Krever også at kvikksølv ikke er tilstede i det elektroniske systemet eller elektroniske komponenter assosiert med den merkede enheten. Det er et unntak, kvikksølv er, for tiden, tillatt i lyssystemet på baksiden av flat panel skjermer, da det i dag ikke er noen kommersiell tilgjengelig alternativ. TCO tar sikte på å fjerne dette unntaket straks en passende erstatning er tilgjengelig.

Bly kan bli funnet i bilderør, skjermer, lodde og kondensator. TCO'99 tillater bruken av bly Utviklingen av å ristriktere bruken av bly.

\* Bio-kumulative er definert som et middel som kumulative i levende organismer.

\*\*Bly, kadmium og kvikksølv er tungmetaller som er bio-kumulative.

#### **EU Deklarasjon av Konformitert (LVD, EMC)**

**For følgende produkt:**

FARGESKJERM (kategori navn) **E173FPc** (modell navn) **Produsert ved:** TPV Electronics (Fujian) Co., Ltd.

Yuan Hong Rd., Shang-Zhen, Hong-Lu, Fuqing City, Fujian, China (factory name, address)

*Vi erklærer herved, at alle viktige sikkerhetskrav, i forbindelse med CE-Mark Direktorat (93/68/EEC) og Lav volt Direktorat (73/23/EEC), Elektromagnetisk Kompatiblitet Direktorat (89/336/EEC, 92/31/EEC) er tilfreds, som beskrevet i retningslinjene som er satt ned medlemsstatene av EØS. Denne deklarasjonen er gyldig for alle deler som er en del av denne deklarasjonen, som er produsert i følge produktskjemaets vedlegg. Stogard er relevant for evalueringen av elektronisk sikkerhet & EMC krav er følgende :*

LVD :**EN 60950 3rd edition ,1999**

EMC : **EN 55024:1998+A1:2000, EN55022:1998, EN61000-3-2:2000, EN61000-3-3:1995+A1:2001**

1. **Sertifikasjon av konformitet / Test rapport utstedt av :** EEMC :**ADVANCE DATA TECHNOLOGY CORPPORATION** LVD : **TUV**

2. **Teknisk dokumentasjon holdt på :** TPV Electronics (Fujian) Co., Ltd.

#### **som vil være tilgjengelige etter ønske.** *(Produsenter)*

TPV Electronics (Fujian) Co., Ltd.

Yuan Hong Rd., Shang-Zhen, Hong-Lu, Fuqing City, Fujian, China

**George Wang** / Bilde og sikkerhet avdelingsleder (sted og dato for utstedelse) (navn og signatur fra autorisert person)

#### *(Representativ i EU)*

TPV Electronics (Fujian) Co., Ltd. Yuan Hong Rd., Shang-Zhen, Hong-Lu, Fuqing City, Fujian, China

ronge Wang

**George Wang** / Bilde og EMC avdelingsleder

### **EU Deklarasjon av Konformitert (LVD, EMC)**

**For følgende produkt:** FARGESKJERM (kategori navn) **E173FPb** (modell navn) **Produsert ved: BenQ**

BenQ Corp. 157, Shan-Ying Road, Gueishan, Taoyuan 333, Taiwan, R.O.C. (factory name, address)

*Vi erklærer herved, at alle viktige sikkerhetskrav, i forbindelse med CE-Mark Direktorat (93/68/EEC) og Lav volt Direktorat (73/23/EEC), Elektromagnetisk Kompatiblitet Direktorat (89/336/EEC, 92/31/EEC) er tilfreds, som beskrevet i retningslinjene som er satt ned medlemsstatene av EØS. Denne deklarasjonen er gyldig for alle deler som er en del av denne deklarasjonen, som er produsert i følge produktskjemaets vedlegg. Stogard er relevant for evalueringen av elektronisk sikkerhet & EMC krav er følgende :*

LVD :**EN 60950:1997+A1+A2+A3+A4** EMC : **EN 55024:1998, EN55022:1998, EN61000-3-2, 3:1995** 1. **Sertifikasjon av konformitet / Test rapport utstedt av :** EEMC :**Audix Corporation** LVD : **NEMKO, TUV**

2. **Teknisk dokumentasjon holdt på :** BenQ Corp.

#### **som vil være tilgjengelige etter ønske.** *(Produsenter)*

1. BENQ Corporation

157, Shan-Ying Road,

Gueishan, Taoyuan 333

2003-10-30

2. BENQ Co., Ltd.

(sted og dato for utstedelse) (navn og signatur fra autorisert person)

#### *(Representativ i EU)*

1. BENQ Corporation

157, Shan-Ying Road,

Gueishan, Taoyuan 333

2003-10-30

2. BENQ Co., Ltd.

New District 169 Zhujiang Rd Suzhou Jiangsu, China (sted og dato for utstedelse) (navn og signatur fra autorisert person)

eag Jerang

New District 169 Zhujiang Rd Suzhou Jiangsu, China **Ray Huang** / Bilde og sikkerhet avdelingsleder

surang

**Ray Huang** / Bilde og EMC avdelingsleder

### **EU Deklarasjon av Konformitert (LVD, EMC)**

**For følgende produkt:**

FARGESKJERM (kategori navn) **E173FPf** (modell navn) **Produsert ved: FOXCONN**

Hong Fu Jin Precision Industry (Shenzhen) Co.,Ltd.

2, 2nd Donghuan Road, 10th Yousong Industrial District, Longhua

Town, Baoan, Shenzhen, Guangdong 518109, China

*Vi erklærer herved, at alle viktige sikkerhetskrav, i forbindelse med CE-Mark Direktorat (93/68/EEC) og Lav volt Direktorat (73/23/EEC), Elektromagnetisk Kompatiblitet Direktorat (89/336/EEC, 92/31/EEC) er tilfreds, som beskrevet i retningslinjene som er satt ned medlemsstatene av EØS. Denne deklarasjonen er gyldig for alle deler som er en del av denne deklarasjonen, som er produsert i følge produktskjemaets vedlegg. Stogard er relevant for evalueringen av elektronisk sikkerhet & EMC krav er følgende :*

LVD :**EN 60950:1997+A1+A2+A3+A4** EMC :**EN 55024:1998, EN55022:1998, EN61000-3-2, 3:1995** 1. **Sertifikasjon av konformitet / Test rapport utstedt av :** EEMC : **Best laboratory Co., Ltd.** LVD : **NEMKO, TUV**

2. **Teknisk dokumentasjon holdt på :** Foxconn Technology Co., Ltd.

#### **som vil være tilgjengelige etter ønske.** *(Produsenter)*

Foxconn Technology Co., Ltd.

No. 3-2, Chung-Shan Rd. Tu-Cheng City, Taipei Hsien, Taiwan

Tel +886-2-22680970

Fax +886-2-22687176

wilson Huang

**Wilson Huang** / Bilde og sikkerhet avdelingsleder

#### *(Representativ i EU)*

Foxconn Technology Co., Ltd.

No. 3-2, Chung-Shan Rd. Tu-Cheng City, Taipei Hsien, Taiwan

Tel +886-2-22680970

Fax +886-2-22687176

wilson Huang

**Wilson Huang** / Bilde og EMC avdelingsleder

**EN 55022 Compliance (Kun den Tjekkiske Republikk)**

.<br>This device belongs to category B devices as described in EN 55022, unless it is specifically stated that it is a category A device on the specification label. The following applies to devices in category A of EN 55022 (radius of protection up to 30 meters). The user of the device is obliged to take all steps necessary to remove sources of interference of telecommunication or other devices.

Pokud není na typovém štitku počítače uvedeno, že spadá do třídy. Apodle EN 66022, spadá automaticky do třídy B podle EN 55022. Pro zařízení zařazená do třídy A (chranné pásmo 30m) podle EN 55022 platí následující. Dojde-li k rušení telekomunikačních nebo jnych zaňzení, je uživatel povinen provést taková opatření, aby rušení odstranil.

#### **Polsk senter for testing og sertifiseringsproklama**

Utstyret burde ta strøm fra en kontakt med en tilhørende beskyttelses kretsløp.(en tre-spiss sokkel). Alt utstyr som arbeider sammen (datamaskin, skjerm, skriver, osv) burde ha samme strømkilde.

The phasing conductor av rommets elektriske installasjon burde ha en beskyttelse mot kortslutning i form av en sikring med en normal verdi som ikke er større enn 16 ampère (A).

For å fullstendig slå av utstyret, må strømkabelen fjernes fra kontakten, som bør kunne lokaliseres nær utstyret og være lett tilgjengelig.

Et beskyttelsesmerke, "B", bekrefter at utstyret er i overenstemmelse med krav om beskyttelsesbruk satt av stogard PN-89/E-06251.

#### Wymagania Polskiego Centrum Badań i Certyfikacji

Urządzenie powinno być zasilane z gniazda z przyłączonym obwodem ochronnym (gniazdo z kołkiem). Współpracujące ze sobą urządzenia (komputer, monitor, drukarka) powinny być zasilane z tego samego źródła.

Instalacja elektryczna pomieszczenia powinna zawierać w przewodzie fazowym rezerwową ochronę przed zwarciami, w postaci bezpiecznika o wartości znamionowej nie większej niż 16A (amperów).

W celu całkowitego wyłączenia urządzenia z sieci zasilania, należy wyjąć wtyczkę kabla zasilającego z gniazdka, które powinno znajdować się w pobliżu urządzenia i być łatwo dostępne.

Znak bezpieczeństwa "B" potwierdza zgodność urządzenia z wymaganiami bezpieczeństwa użytkowania zawartymi w PN-93/T-42107 i PN-89/E-06251.

#### Pozostałe instrukcje bezpieczeństwa

- Nie należy używać wtyczek adapterowych lub usuwać kołka obwodu ochronnego z wtyczki. Jeżeli konieczne jest użycie przedłużacza to należy użyć przedłużacza 3-żyłowego z prawidłowo połączonym przewodern ochronnym.
- System komputerowy należy zabezpieczyć przed nagłymi, chwilowymi wzrostami lub spadkami napięcia, używając eliminatora przepięć, urządzenia dopasowującego lub bezzakłóceniowego źródła zasilania.
- Należy upewnić się, aby nic nie leżało na kablach systemu komputerowego, oraz aby kable nie były umieszczone w miejscu, gdzie można byłoby na nie nadeptywać lub potykać się o nie.
- Nie należy rozlewać napojów ani innych płynów na system komputerowy.
- Nie należy wpychać żadnych przedmiotów do otworów systemu komputerowego, gdyż może to spowodować pozar lub porazenie prądem, poprzez zwarcie elementów wewnetrznych.
- System komputerowy powinien znajdować się z dala od grzejników i źródeł ciepła. Ponadto, nie należy blokować otworów wentylacyjnych. Należy unikać kładzenia luźnych papierów pod komputer oraz umleszczania komputera w ciasnym miejscu bez możliwości cyrkulacji powietrza wokół niego.

## **Reguleringsliste**

#### **Sikkerhetssertifikasjoner:**

- UL/CUL 60950
- NOM
- CE Mark—EN60950
- IEC 950
- $CCC$
- PCBC
- CSA
- TUVGS
- NEMKO
- GOST
- PSB
- IRAM/EZU
- TUV-S
- SASO
- $\cdot$  SII
- MEEI
- EVPU
- SIQ
- SABS

#### **EMC Sertifikasjoner:**

- FCC Part 15 Class B
- CE Mark—EN55022:1998, EN55024:1998, EN61000-3-2:1995, EN61000-3-3:1995
- VCCI Class B ITE
- $\bullet$  MIC
- BSMI

#### **Ergonomi:**

- ENERGY STAR®
- TUV Ergo
- $\cdot$  TCO '99

### <span id="page-28-0"></span>**Resirkulering**

Dell anbefaler at kunder kvitter seg med deres brukte maskinvare, inkludert monitorer, på en miljøvennlig måte. Dette kan være gjenvinning og resirkulering av hele eller deler av produktet.

For mer informasjon, vennligst besøk **[www.dell.com/recycling\\_programs](http://www.dell.com/recycling_programs)** og **[www.dell.com/environment.](http://www.dell.com/environment)**

## <span id="page-28-1"></span>**Oppsettveiledning for skjermen**

For å vise PDF-filer (filer med filtype **.pdf**), klikker du på dokumenttittelen. For å lagre PDF-filer (filer med filtype **.pdf**) på harddisken, høyreklikker du på dokumenttittelen, klikker **Save Target As** i Microsoft® Internet Explorer eller **Save Link As** i Netscape Navigator, og deretter spesifiserer du plassering på harddisken hvor du ønsker å lagre filene. *[Setup Guide](#page-49-0)* **(.pdf )**

*MERK: Du trenger Adobe™ Acrobat Reader for å lese filene. Dette programmet kan lastes ned fra websiden til Adobe på www.adobe.com.*

*For å vise en PDF-fil starter du Acrobat Reader. Klikker File® Open og velge PDF-filer.*

<span id="page-29-1"></span><span id="page-29-0"></span>**[Forord](#page-1-0) [Innledning](#page-2-0) [Oppsett](#page-3-0)** [Bruke skjermen](#page-4-0) [Problemer og løsninger](#page-5-0) **[Spesifikasjoner](#page-8-0) [Tillegg](#page-12-0)** 

#### **Informasjon i dette dokumentet kan endres uten varsel. © 2004 Dell Inc. Med enerett.**

Reproduksjon på noen måte uten skriftlig tillatelse fra Dell Inc. er strengt forbudt.

Varemerker som brukes i denne teksten: *Dell* og *DELL*-logoen er varemerker for Dell Inc.; *Microsoft*, *Windows* og *Windows NT* er registrerte varemerker for Microsoft Corporation; *VESA* er et registrert varemerke for Video Electronics Standards Association; *IBM* er et registrert varemerke for International Business Machines Corporation;*Adobe* er et varemerke for Adobe Systems Incorporated, som kan være registrert i visse jurisdiksjoner. Som ENERGY STAR-partner har Dell Inc. fastslått at dette produktet er i overensstemmelse med retningslinjene for energieffektivitet fremsatt av ENERGY STAR.

Andre varemerker og merkenavn kan brukes i dette dokumentet for å henvise til enten enhetene som gjør krav på merkene og navnene eller deres produkter. Dell Inc. frasier seg enhver eiendomsinteresse i andre varemerker og merkenavn enn sine egne.

*Første utgivelse: Januar 2005*

# <span id="page-30-0"></span>**Forfra: Brukerveiledning for Dell™ E173FP Flat fargeskjerm**

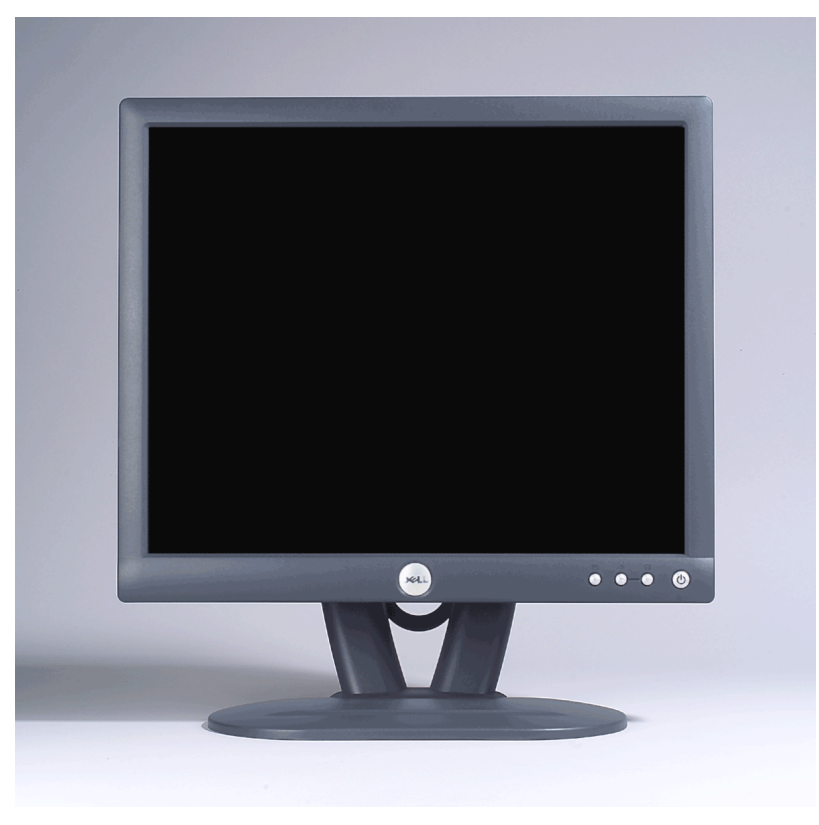

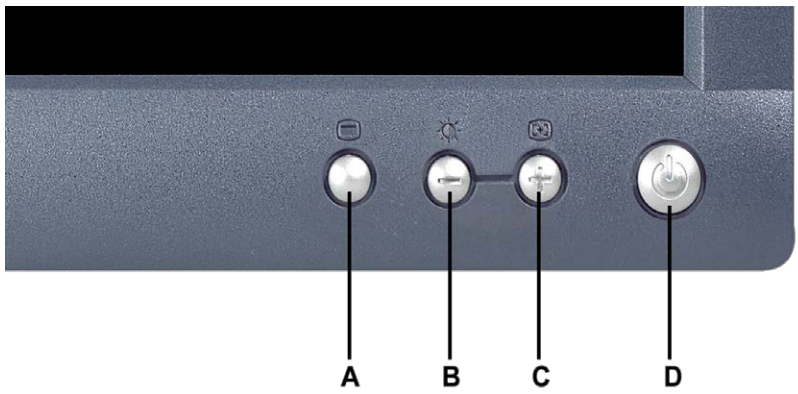

Ø

- **A** Menyknapp **B** Brightness / Contrast (Lysstyrke / kontrast)-hurtigtast og knapp
- **C** Auto Adjust og + knapp **D** Strøm på/av-knapp med LED-indikator
- - *MERK: Grafikken er kun for illustrasjonsformål. Hvordan produktet ser ut kan variere.*

## <span id="page-31-0"></span>**Bakfra: Brukerveiledning for Dell™ E173FP Flat fargeskjerm**

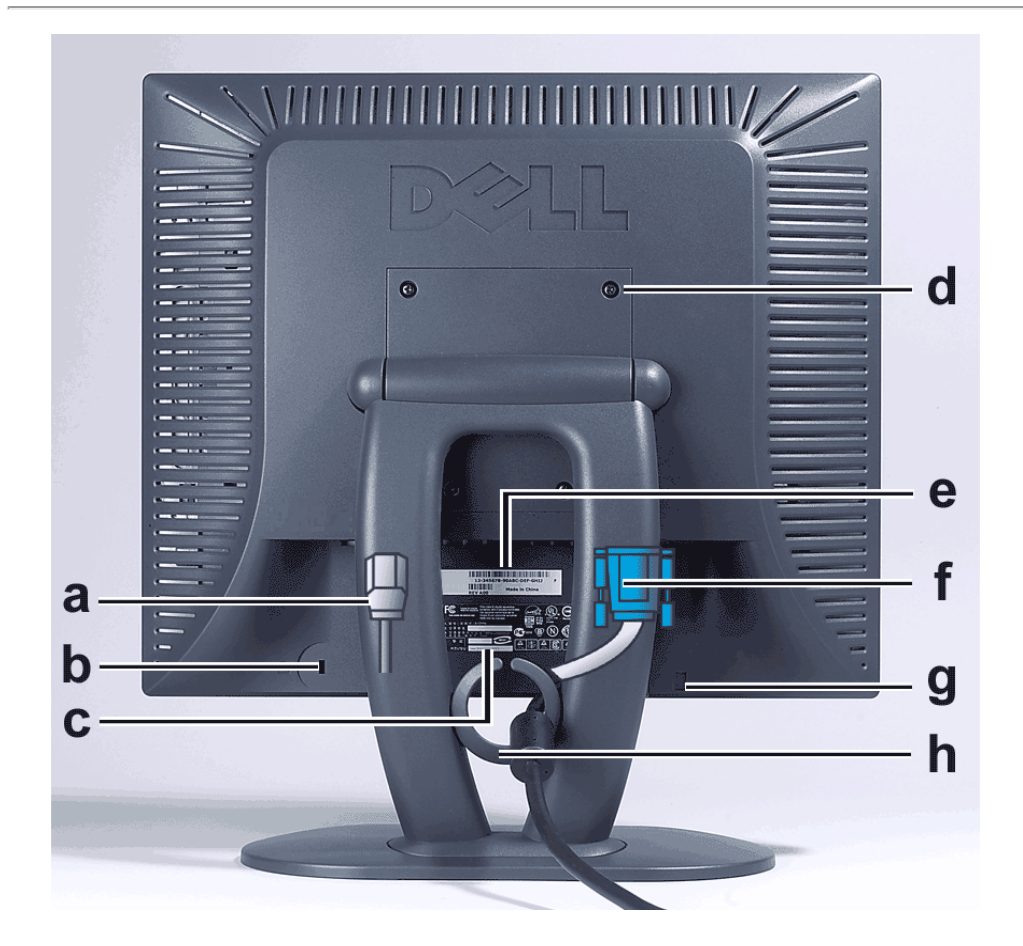

- **a** Strømledning, stikkes inn i skjermen og veggkontakten
- **b** Kensington låsespalte
- **c** Påbudt skilt
- **d** VESA-festehull, 100 mm (bak baseplaten som sitter på)
- **e** Serienummeretikett med strekkode
- **f** 15-pinners D-sub signalledning (brukes for analog video og kan tas av)
- **g** Festested for lydstolpe (ekstrautstyr)
- **h** Ledningsholder

*MERK: Grafikken er kun for illustrasjonsformål. Hvordan produktet ser ut kan variere.*

# <span id="page-32-0"></span>**Nedenfra: Brukerveiledning for Dell™ E173FP Flat fargeskjerm**

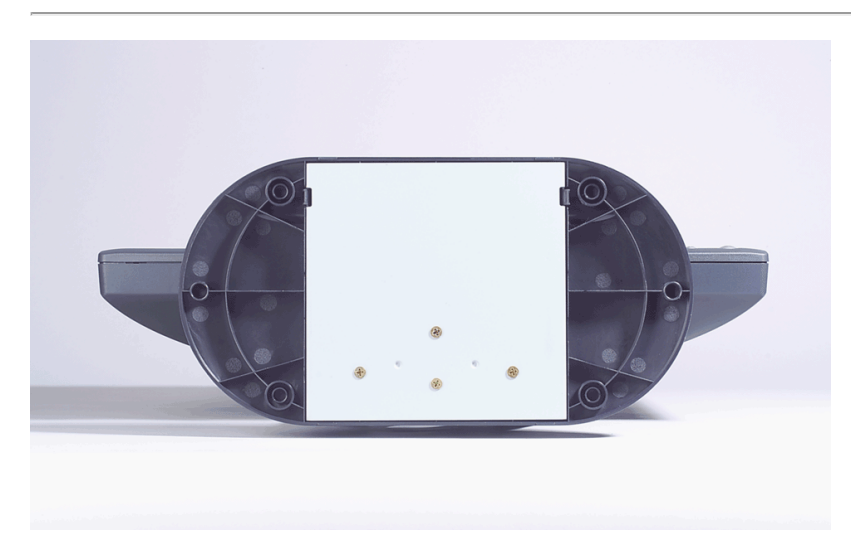

*MERK: Grafikken er kun for illustrasjonsformål. Hvordan produktet ser ut kan variere.*

# <span id="page-33-0"></span>**Fra siden: Brukerveiledning for Dell™ E173FP Flat fargeskjerm**

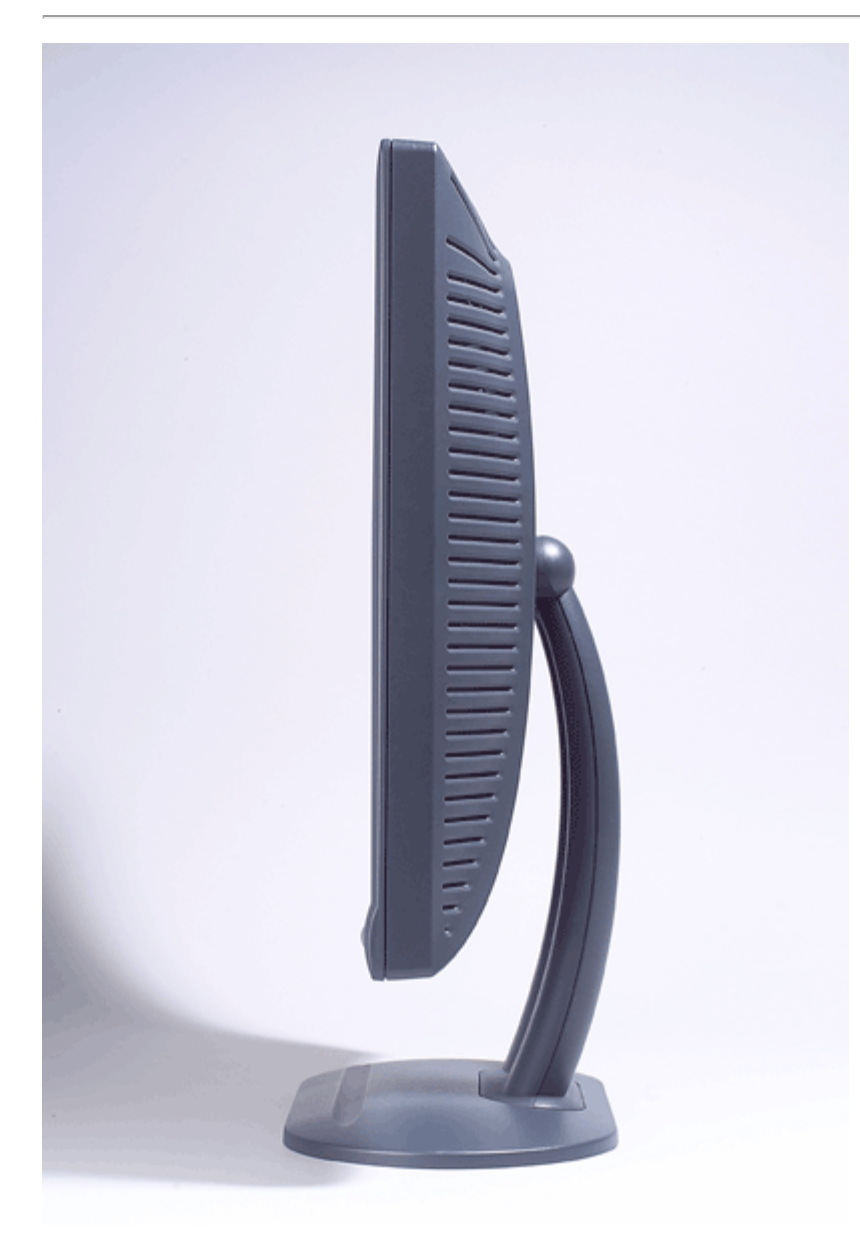

*MERK: Grafikken er kun for illustrasjonsformål. Hvordan produktet ser ut kan variere.*

# <span id="page-34-0"></span>**Vippesokkel: Brukerveiledning for Dell™ E173FP Flat fargeskjerm**

[Vippesokkel](#page-34-1)

# <span id="page-34-1"></span>**Vippesokkel**

Med vippesokkel kan du vippe skjermen slik at du får den mest komfortable visningsvinkelen.

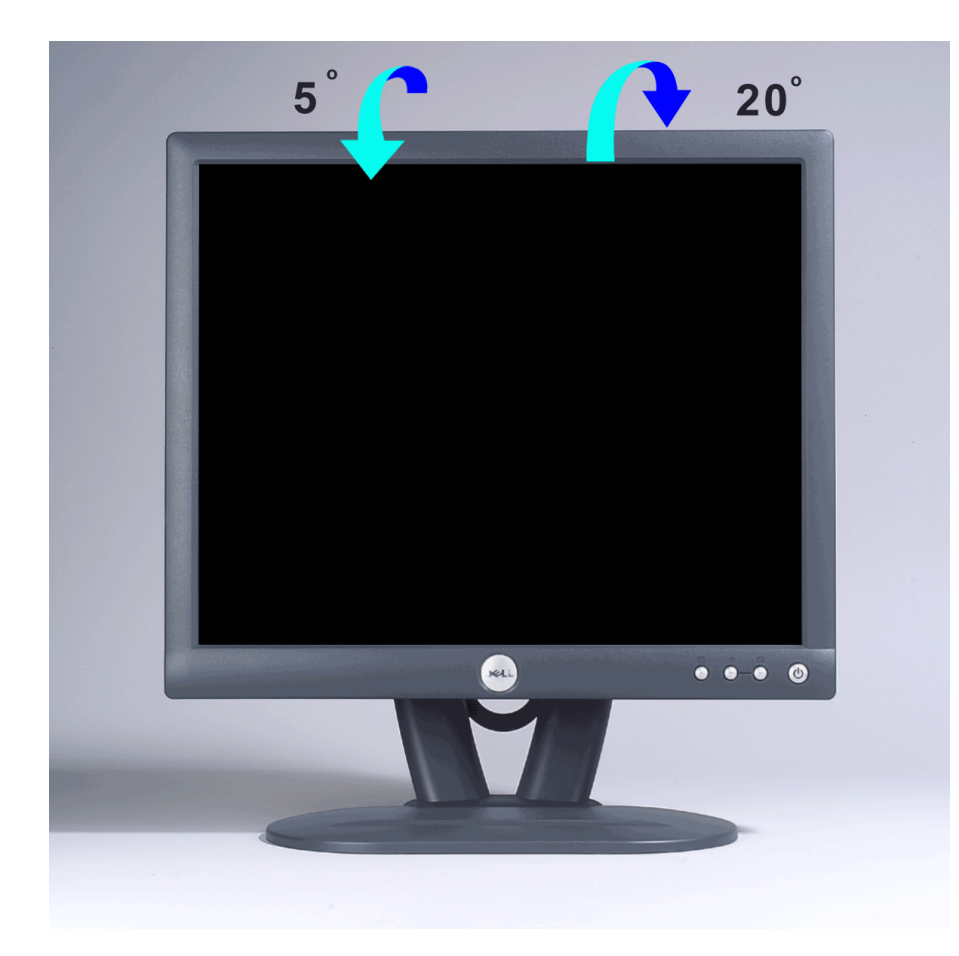

*MERK: Grafikken er kun for illustrasjonsformål. Hvordan produktet ser ut kan variere.*

## <span id="page-35-0"></span>**Tilkopling av ledninger: Brukerveiledning for Dell™ E173FP Flat fargeskjerm**

## **Kabelkontakter på baksiden av skjermen og datamaskinen**

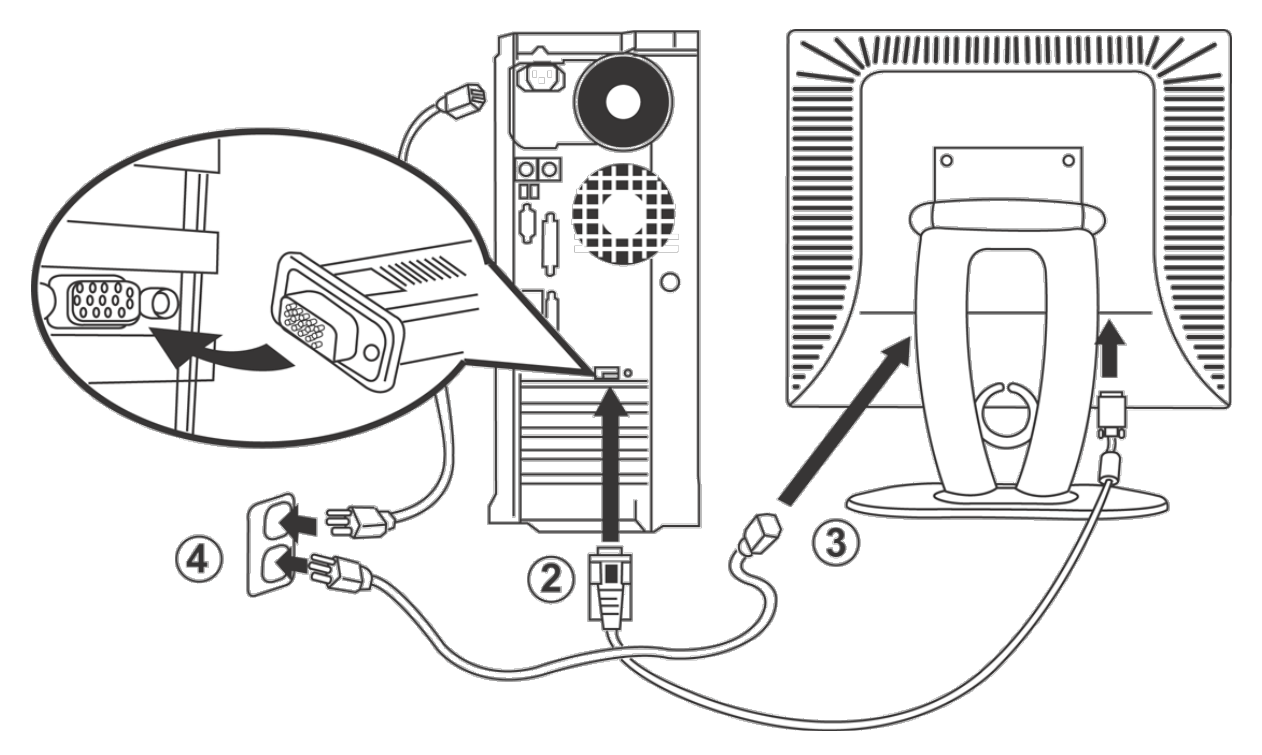

- 1. Slå av datamaskinen og trekk ut strømledningen.
- 2. Kople den blå (analog D-sub) skjermledningen til den tilsvarende videoporten på baksiden av datamaskinen. (Grafikken er kun for illustrasjon. Hvordan systemet ser ut kan variere.)
- 3. Kople skjermens strømledning til strømkontakten på baksiden av skjermen.
- 4. Plugg strømledningene til datamaskinen og skjermen inn i en nettkontakt i nærheten. Skjermen er utstyrt med en automatisk strømtilførsel for et spenningsområde fra 100 til 240 volt ved en frekvens på 50/60 Hz. Sørg for at den lokale strømforsyningen er innenfor det støttede området. Spør strømleverandøren hvis du er usikker.
- 5. Slå på skjermen og datamaskinen.

Hvis skjermen viser et bilde, er installasjonen fullført. Se [Feilsøking](#page-5-0) hvis du ikke får et bilde.

## <span id="page-36-0"></span>**Dell™ Soundbar (ekstrautstyr); Brukerveiledning for E173FP Flat fargeskjerm**

[Oversikt](#page-36-0) • [Grafikk](#page-36-1) • [Feste av Soundbar \(lydstolpe\) til skjermen](#page-36-2) • [Spesifikasjon](#page-37-0) • [Feilsøking](#page-37-1)

## **Oversikt**

The Dell™ Soundbar er et system med fire høyttalee og to kanaler som kan tilpasses og monteres på Dell flatskjermer. Dette finner du på Soundbar: En dreiebryter for av/på og volumkontroll for justering av det generelle systemnivået, en grønn strømindikatorlampe og to hodetelefonkontakter.

### <span id="page-36-1"></span>**Grafikk**

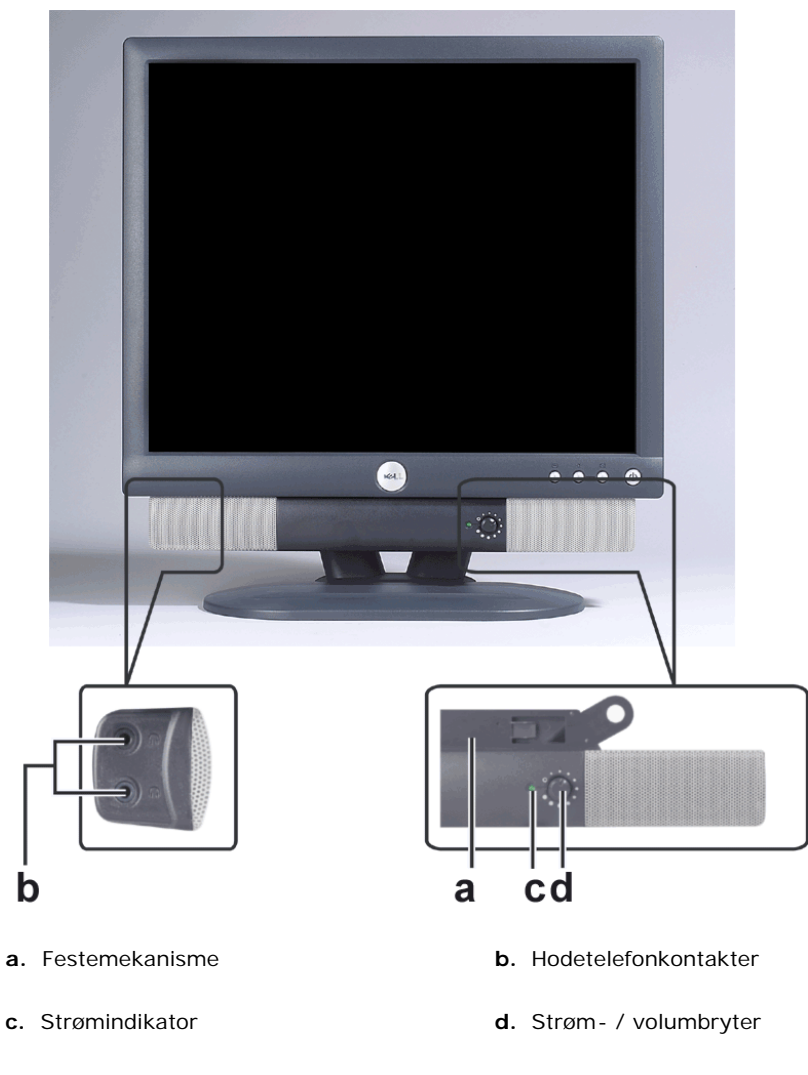

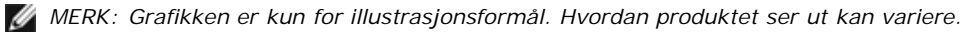

## <span id="page-36-2"></span>**Feste av Soundbar (lydstolpe) til skjermen**

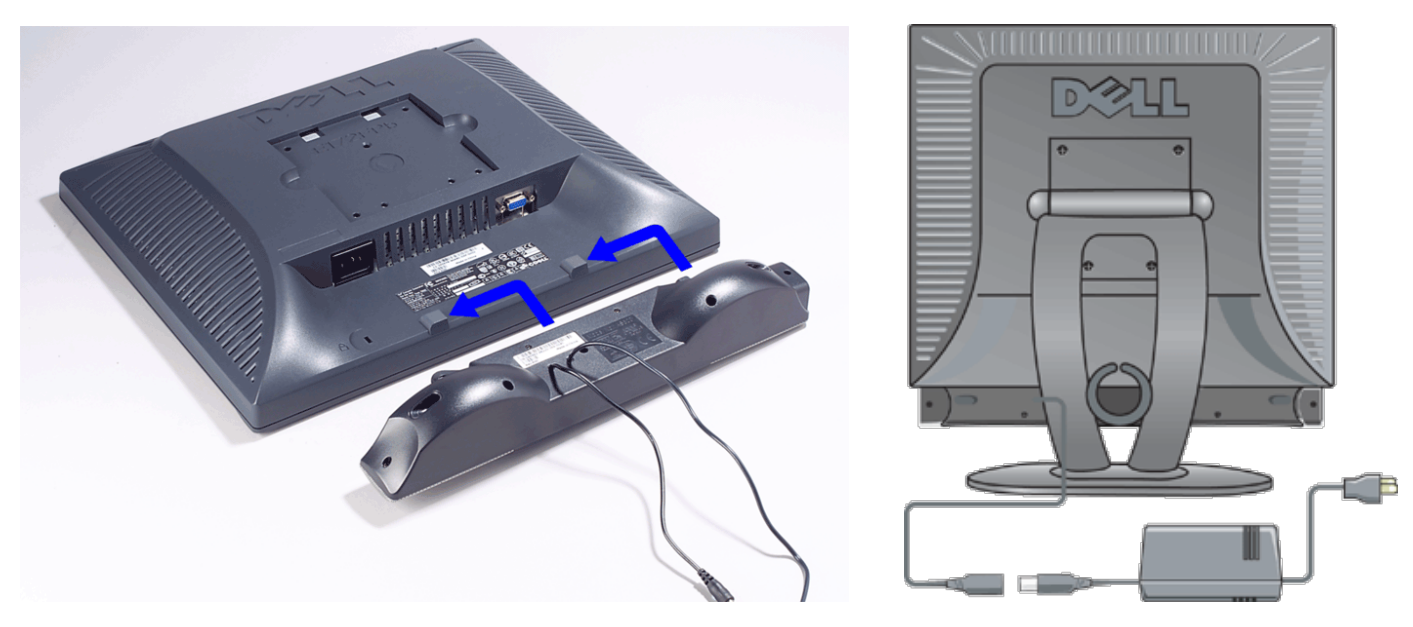

- 1. Start fra baksiden av skjermen og fest Soundbar-enheten ved å rette inn de to spaltene med de to klaffene langs bunnen bak på skjermen.
- 2. Skyv Soundbar-enheten mot venstre inntil den knepper på plass.<br>3. Kople til lydstolpen med strømklossen.
- 3. Kople til lydstolpen med strømklossen.
- Sett strømledningene fra strømklossen inn i en stikkontakt i nærheten.
- 5. Sett den grønne ministereopluggen fra baksiden av Soundbar-enheten inn i datamaskinens lydutgangskontakt.

*MERK: Grafikken er kun for illustrasjonsformål. Hvordan produktet ser ut kan variere.*

*MERK: Det er ikke nødvendig å ta av sokkelen for å montere lydstolpen. Enheten er vist med sokkelen tatt av kun i illustrasjonsøyemed.*

## <span id="page-37-0"></span>**Spesifikasjon**

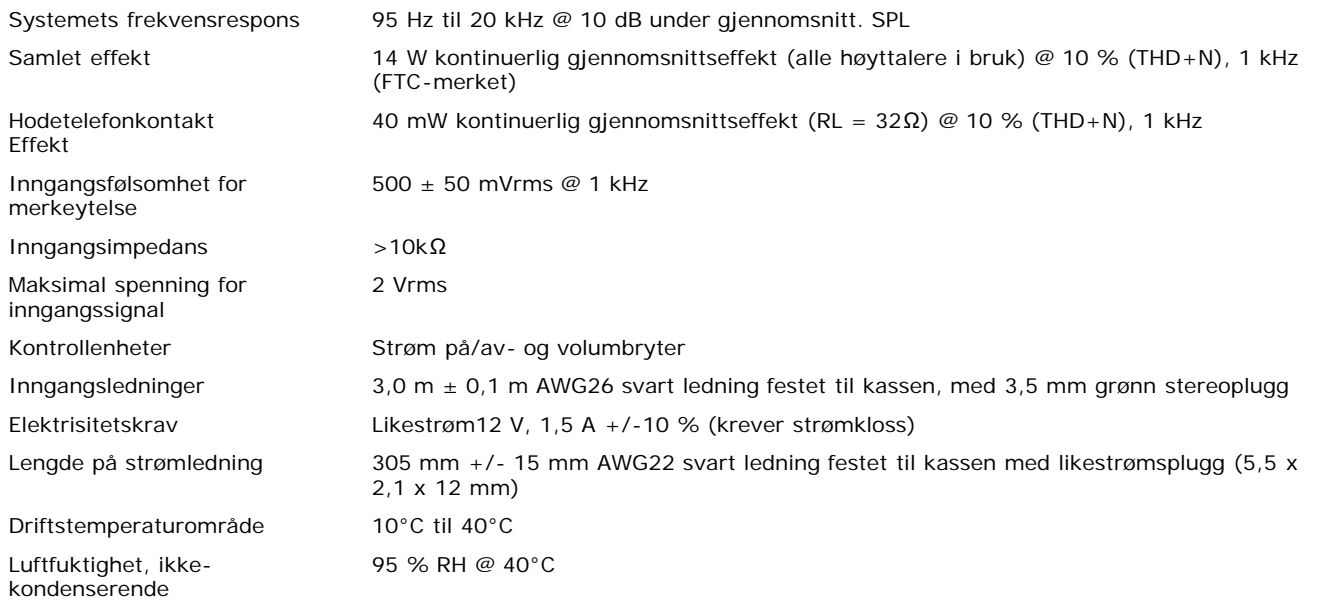

### <span id="page-37-1"></span>**Feilsøking**

Den følgende tabellen har generell informasjon om vanlige lydproblemer som kan oppstå.

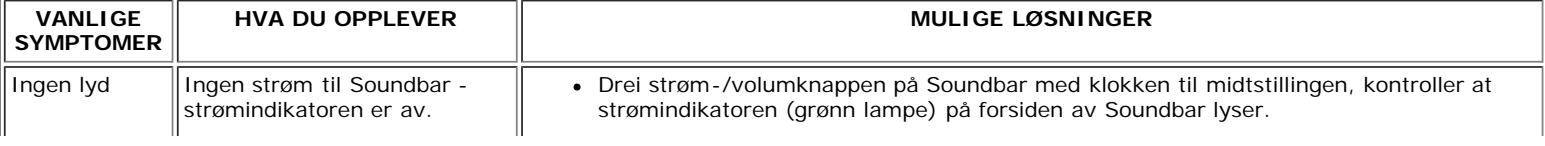

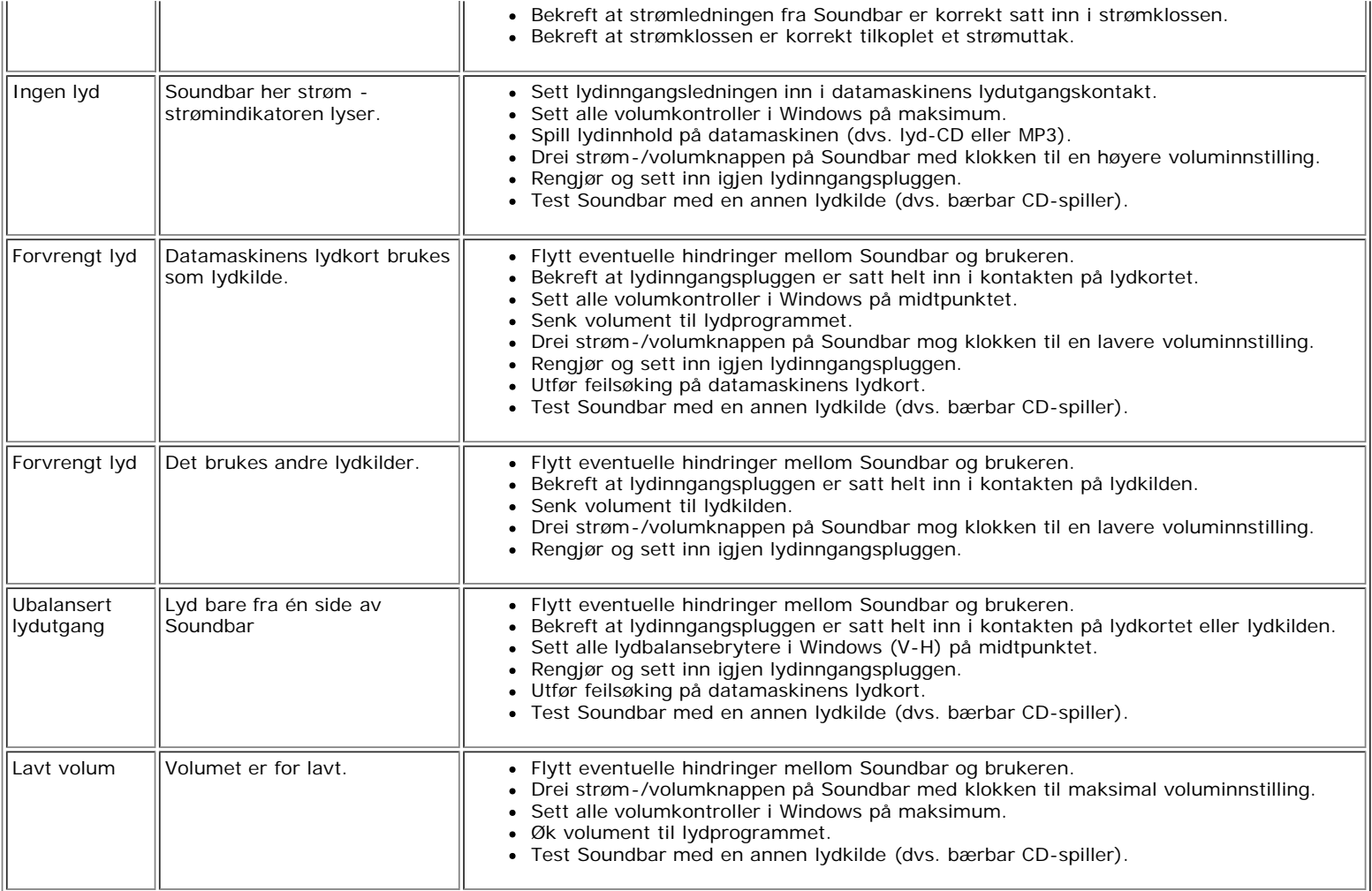

## <span id="page-39-0"></span>**Plassering av skjermen: Brukerveiledning for Dell™ E173FP Flat fargeskjerm**

Vurder følgende miljøfaktorer når du bestemmer deg for hvordan du skal plassere skjermen.

- LCD-skjermer må ikke oppbevares eller brukes på steder som er eksponert for direkte sollys eller ekstrem kulde.
- Unngå å flytte LCD-skjermen mellom steder med store temperaturforskjeller. Velg et sted som har temperatur og
	- luftfuktighet innenfor følgende områder.
		- Temperatur: 5° til 35°C (41° til 95°F)
		- Luftfuktighet: 80 % maks. (ikke-kondenserende)
- LCD-skjermen må ikke utsettes for sterke vibrasjoner og kraftige støt. LCD-skjermen må ikke legges i bagasjerommet på en bil.
- LCD-skjermen må ikke oppbevares eller brukes på steder som er utsatt for høy luftfuktighet eller mye støv. Du må også forhindre at det søles vann eller andre væsker på eller i LCD-skjermen.
- Sett flatskjermen et sted der det er romtemperatur. Overdrevent kalde eller varme forhold kan ha en ugunstig effekt på de flytende krystallene i skjermen.

# <span id="page-40-0"></span>**Vedlikehold: Brukerveiledning for Dell™ E173FP Flat fargeskjerm**

**ADVARSEL: Unngå risiko for elektrisk støt. Ikke demonter skjermhuset. Brukere kan ikke utføre service på skjermen. Brukervedlikehold er begrenset til rengjøring.**

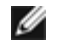

*MERK: Strømledningen må trekkes ut av nettkontakten før skjermen rengjøres.*

- Rengjør den antistatiske skjermen med en myk, ren klut som er lett fuktet med vann. Hvis mulig, skal du bruke en spesialklut for rengjøring av skjermer eller en oppløsning som passer for antistatiske belegg.
- Ikke bruk rengjøringsmiddel av noe slag til rengjøring av det midnattgråe skjermhuset. Rengjøringsmidler etterlater en melkeaktig film på plast, spesielt når den er mørkere i fargen. Det er best å bruke en lett fuktig varm klut til å rengjøre skjermhuset.
- På grunn av transport kan en hvit pulvermaterie vises på plasten eller nær kanten på selve skjermen. Hvis du ser dette, er det bare å tørke det av.
- Plast som er mørkere i fargen kan lettere få riper og hvite slitemerker enn skjermer som er lysere i fargen. Vær forsktig med den midnattgrå skjermen.
- Du må ikke bruke benzen, tynner, ammoniakk, skuremidler eller trykkluft.

## <span id="page-41-0"></span>**Stille inn optimal oppløsning: Brukerveiledning for Dell™ E173FP Flat fargeskjerm**

For optimal skjermytelse ved bruk av operativsystemene Microsoft® Windows® skal du angi skjermoppløsningen til 1280 x 1024 piksler ved å utføre følgende trinn:

- 1. Klikk på **Start**-knappen, pek på **Innstillinger** og klikk på **Kontrollpanel**.
- 2. Dobbeltklikk på **Skjerm**-ikonet i **Kontrollpanel**-vinduet og klikk deretter på kategorien **Innstillinger**.
- 3. I **Skrivebord**-området flytter du glidebryteren til 1280 x 1024 piksler. Klikk deretter på **OK**.
- 4. Anbefalt frekvens for beste ytelse er 60 Hz.

## <span id="page-42-0"></span>**Kontrollenheter og indikatorer: Brukerveiledning for Dell™ E173FP Flat fargeskjerm**

[Oversikt](#page-42-1) • [Meny/display på skjermen](#page-43-0) • [Automatisk lagring](#page-47-0) • [Nullstillingsfunksjoner](#page-48-0) • [Varselmeldinger på skjermen](#page-48-1)

## <span id="page-42-1"></span>**Oversikt**

Bruk kontrollknappene på forsiden av skjermen til å justere egenskapene til bildet som vises. Ettersom du bruker disse knappene til å justere kontrollenhetene, viser et display på skjermen deres numeriske verdier etter som de endres.

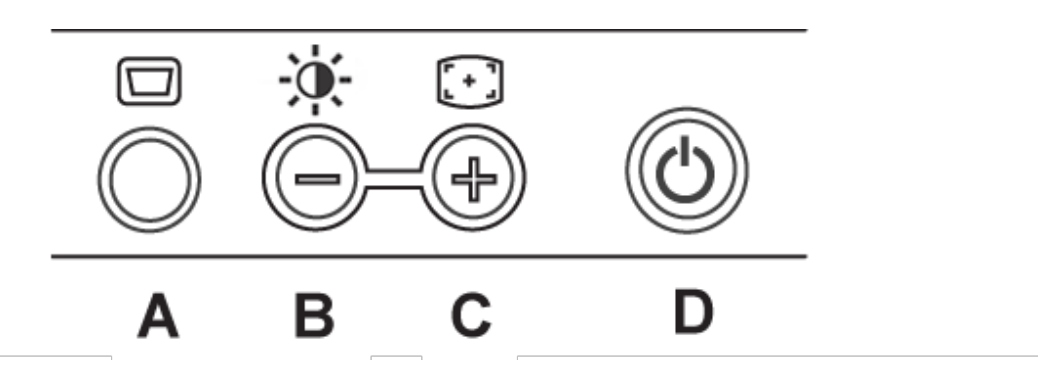

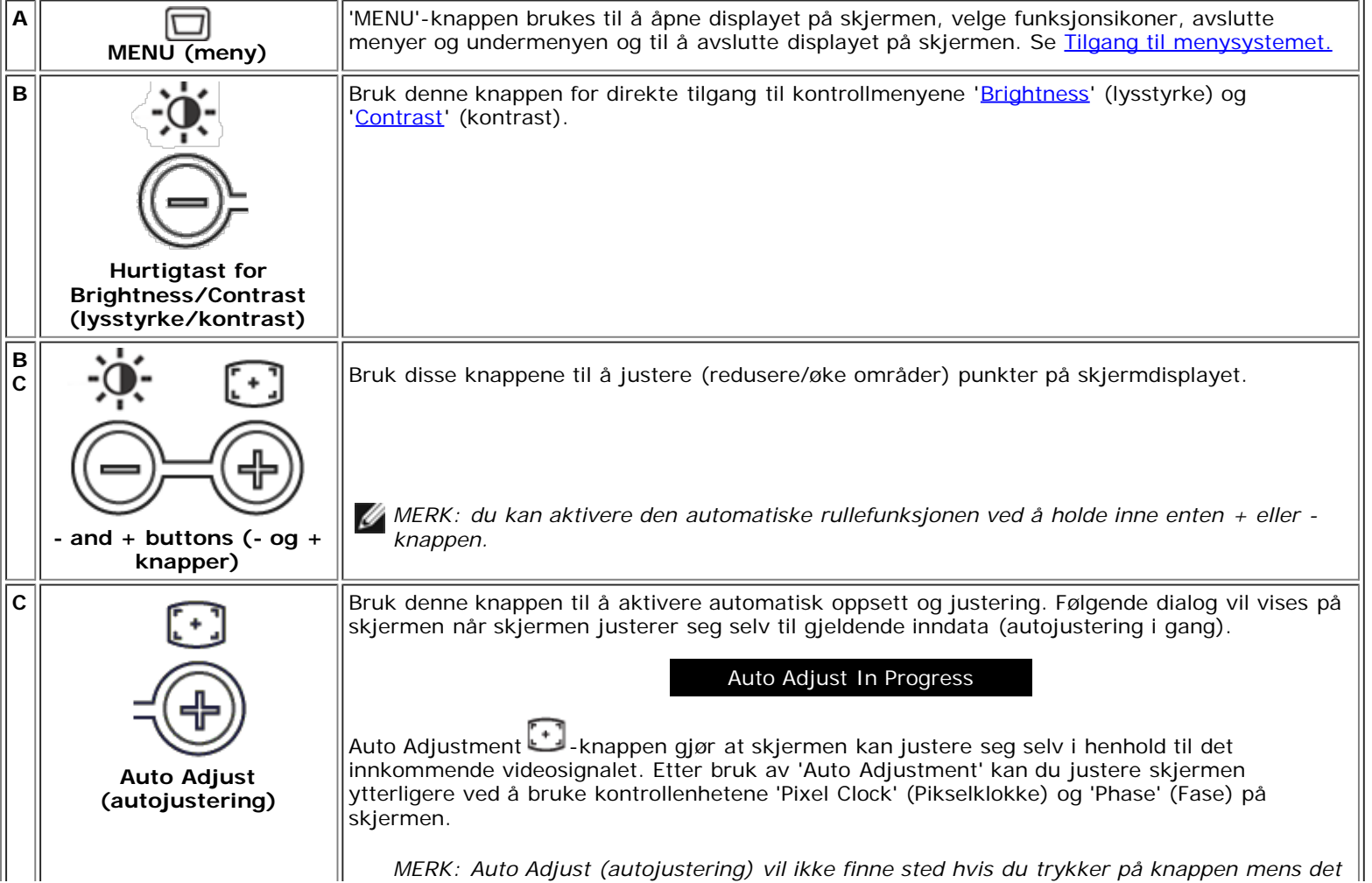

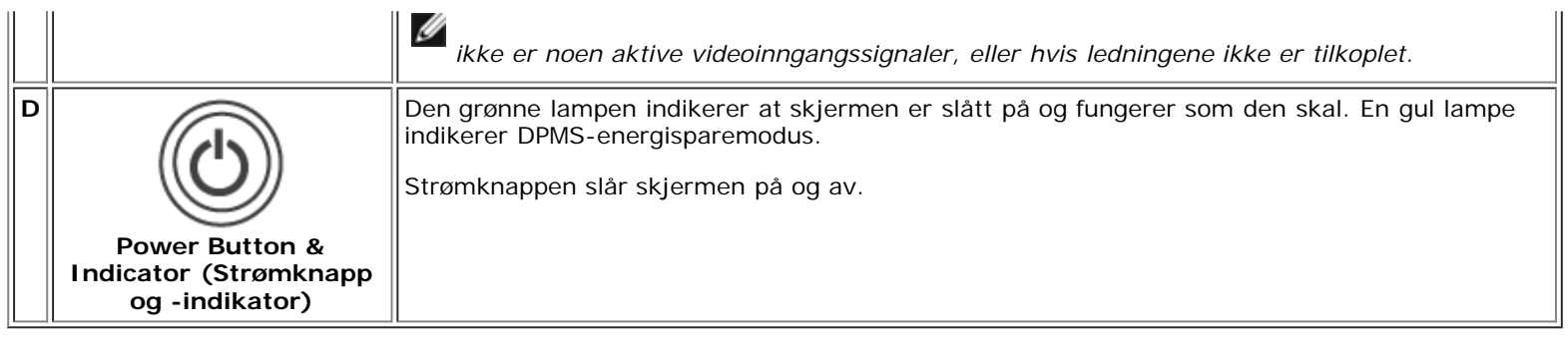

## <span id="page-43-0"></span>**Meny/display på skjermen**

### **Funksjoner med direkte tilgang**

<span id="page-43-2"></span>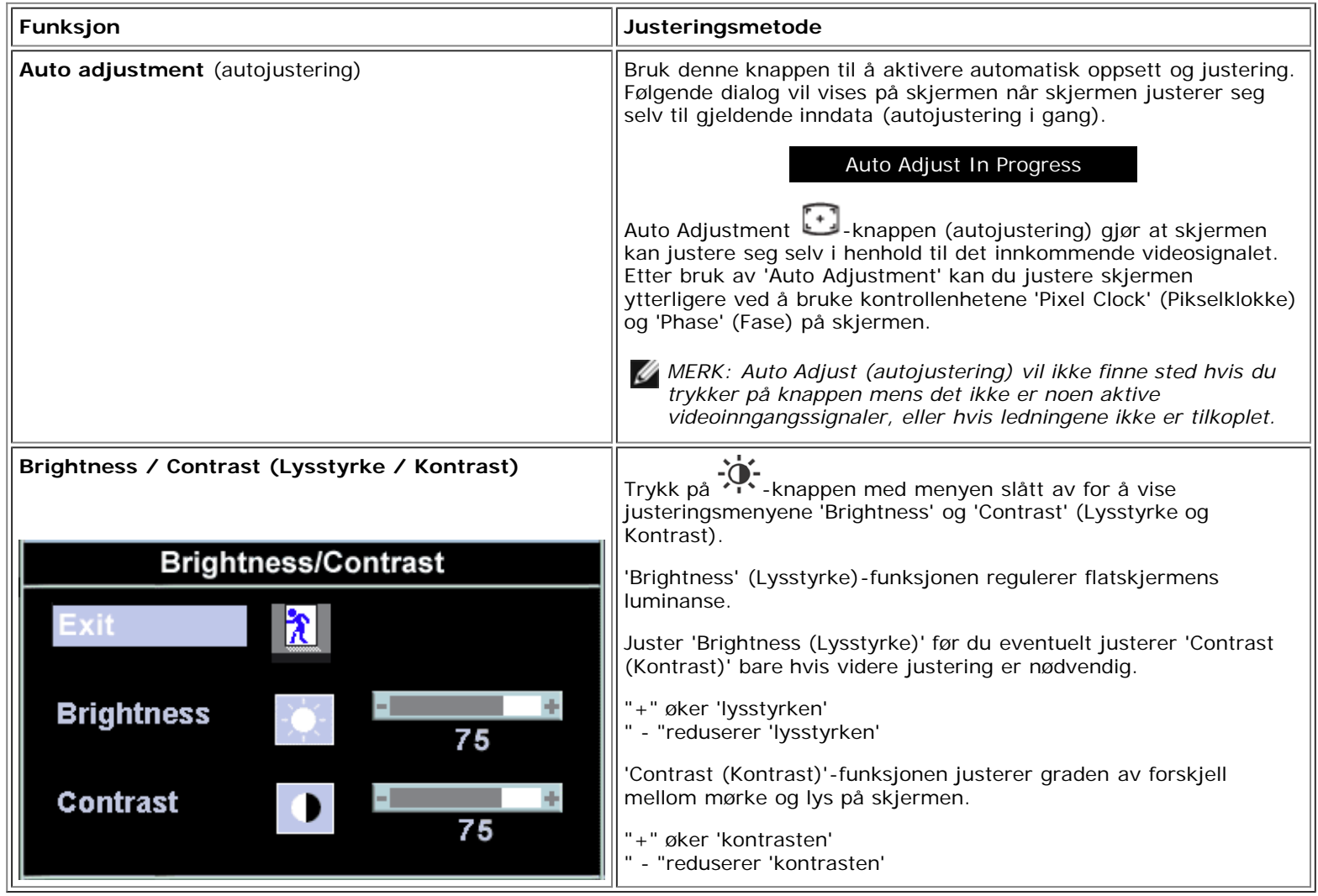

#### <span id="page-43-1"></span>**Tilgang til menysystemet**

1. Trykk på 'MENU'-knappen med menyen slått av for å åpne skjermdisplaysystemet og vise hovedfunksjonsmenyen.

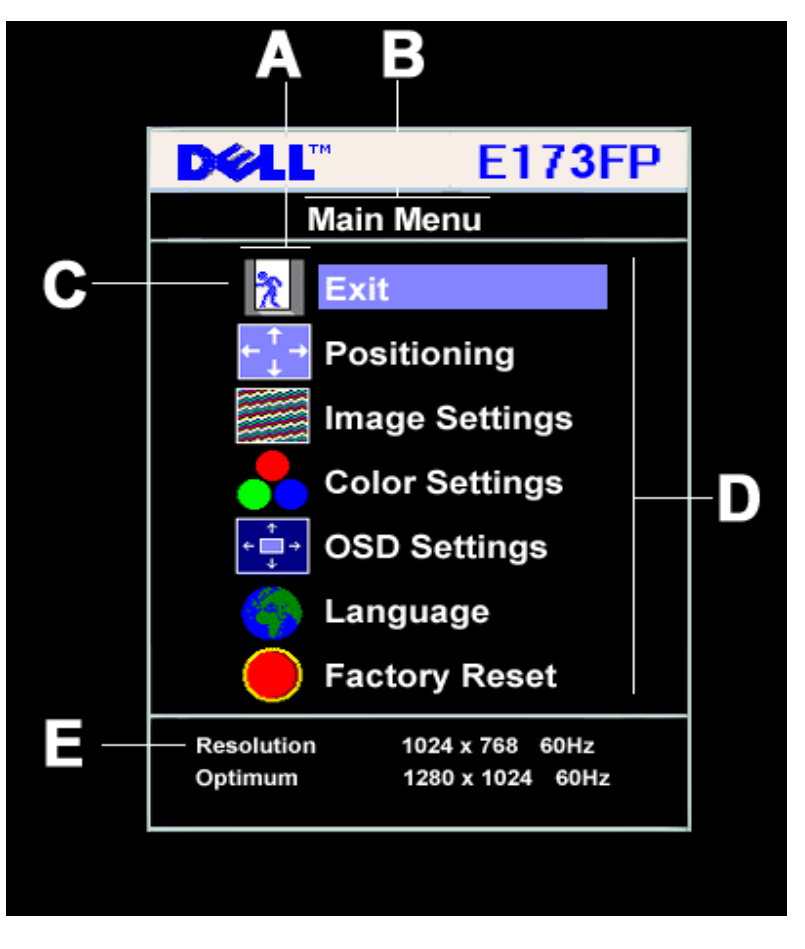

- **A** Funksjonsikoner **B** Hovedmeny **C** Menyikon
- **D** Navn på undermeny **E** Resolution (oppløsning)
- 2. Trykk på og + knappene for å flytte mellom funksjonsikonene. Ettersom du flytter fra et ikon til et annet markeres funksjonsnavnet for å gjenspeile funksjonen eller funksjonsgruppen (undermenyer) som representeres av dette ikonet. Se tabellen nedenfor for en fullstendig liste over alle funksjonene som er tilgjengelig for skjermen.
- 3. Trykk på 'MENU'-knappen én gang for å aktivere markeringsfunksjonen. Trykk på -/+ for å velge den ønskede parameteren, trykk på meny for å komme til glidebryteren.
- Deretter bruker du og + knappene og følger indikatorene på menyen for å forta endringene.
- 4. Trykk på 'Menu'-knappen én gang for å gå tilbake til hovedmenyen for å velge en annen funksjon eller trykk på 'Menu' knappen to eller tre ganger for å avslutte skjermdisplayet.

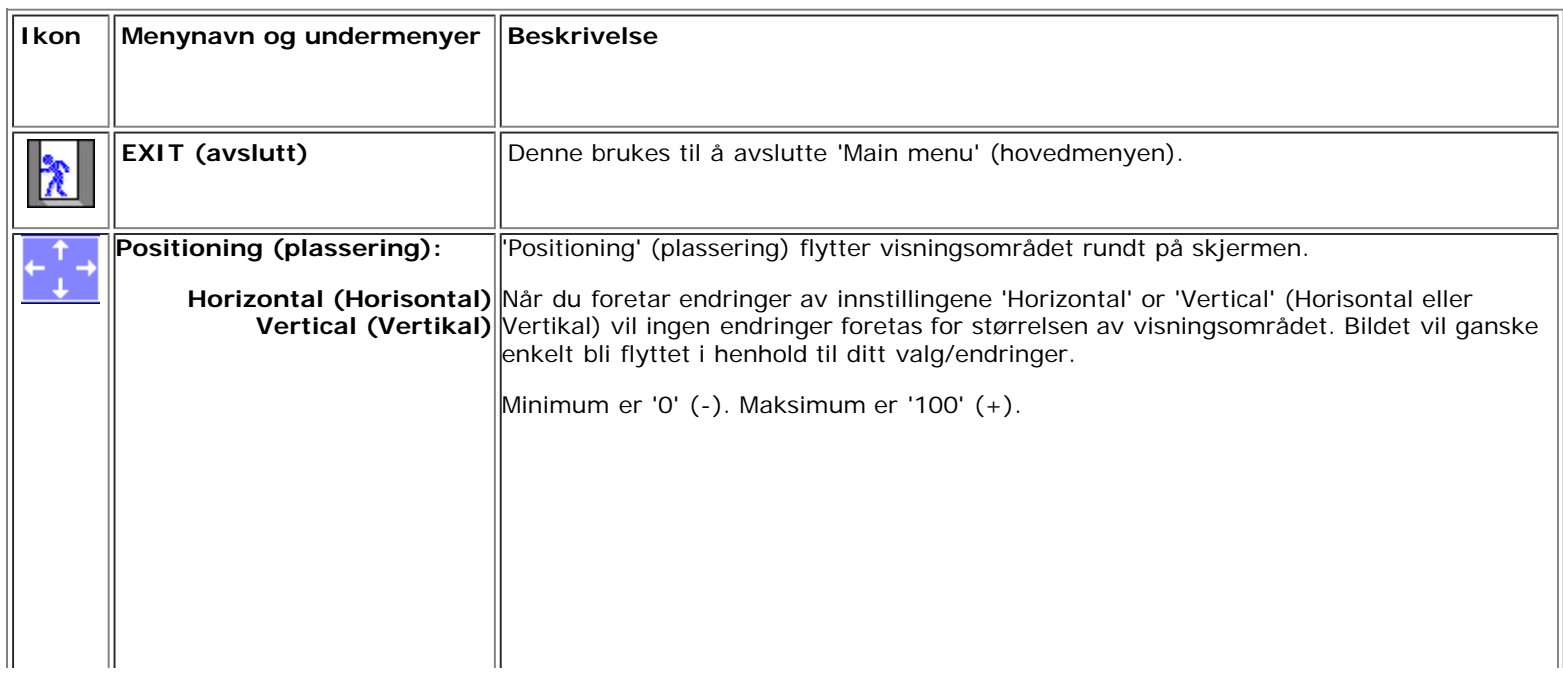

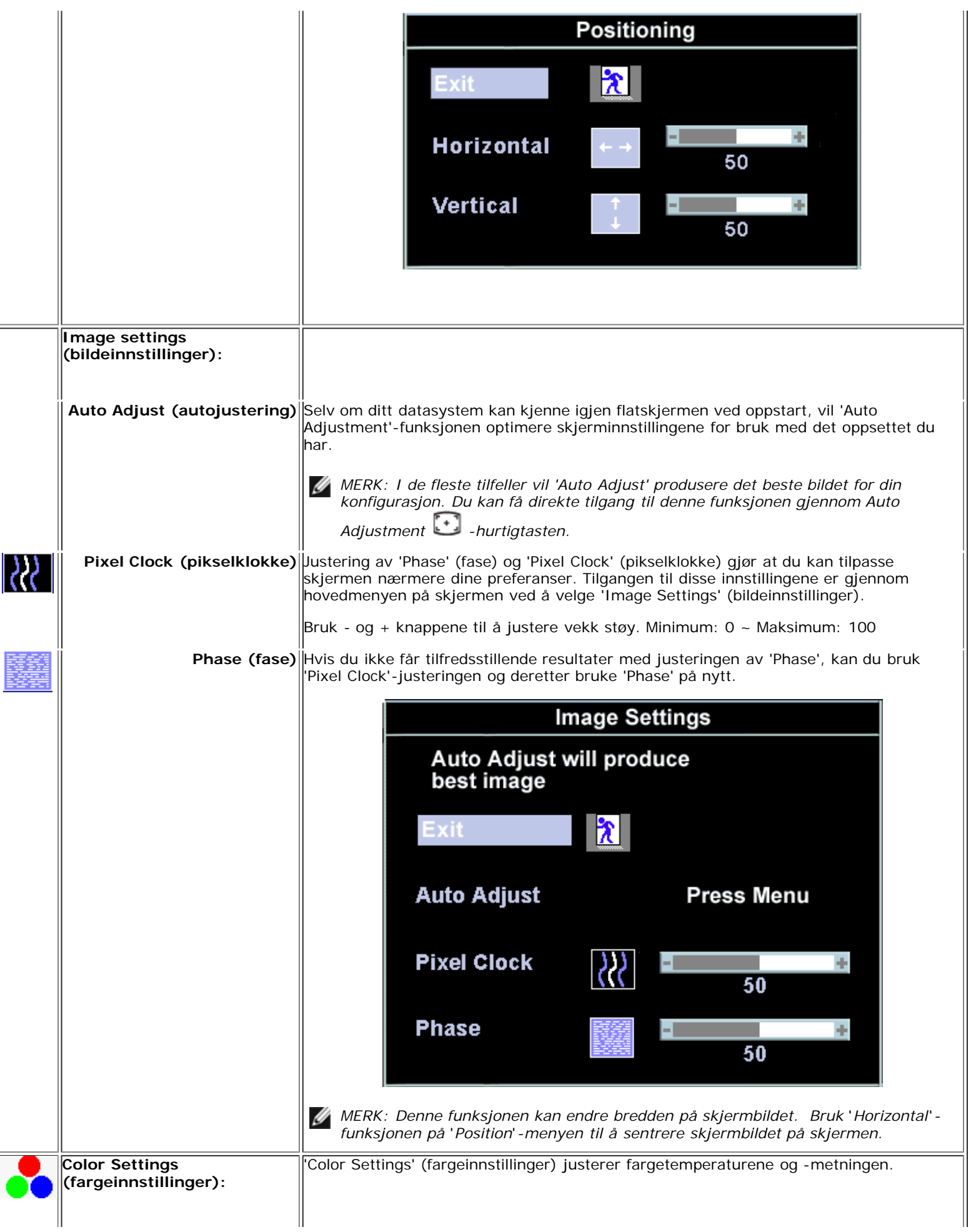

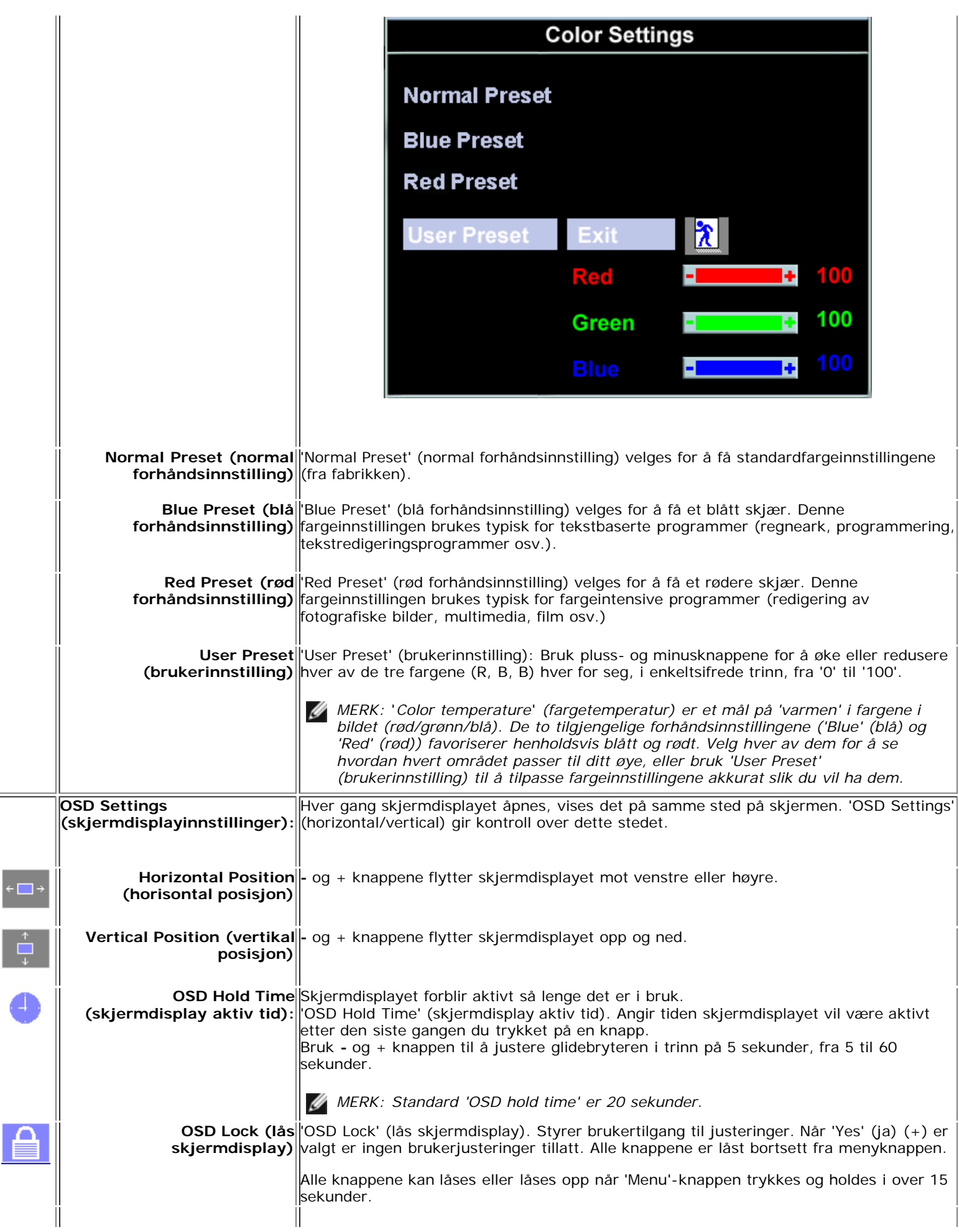

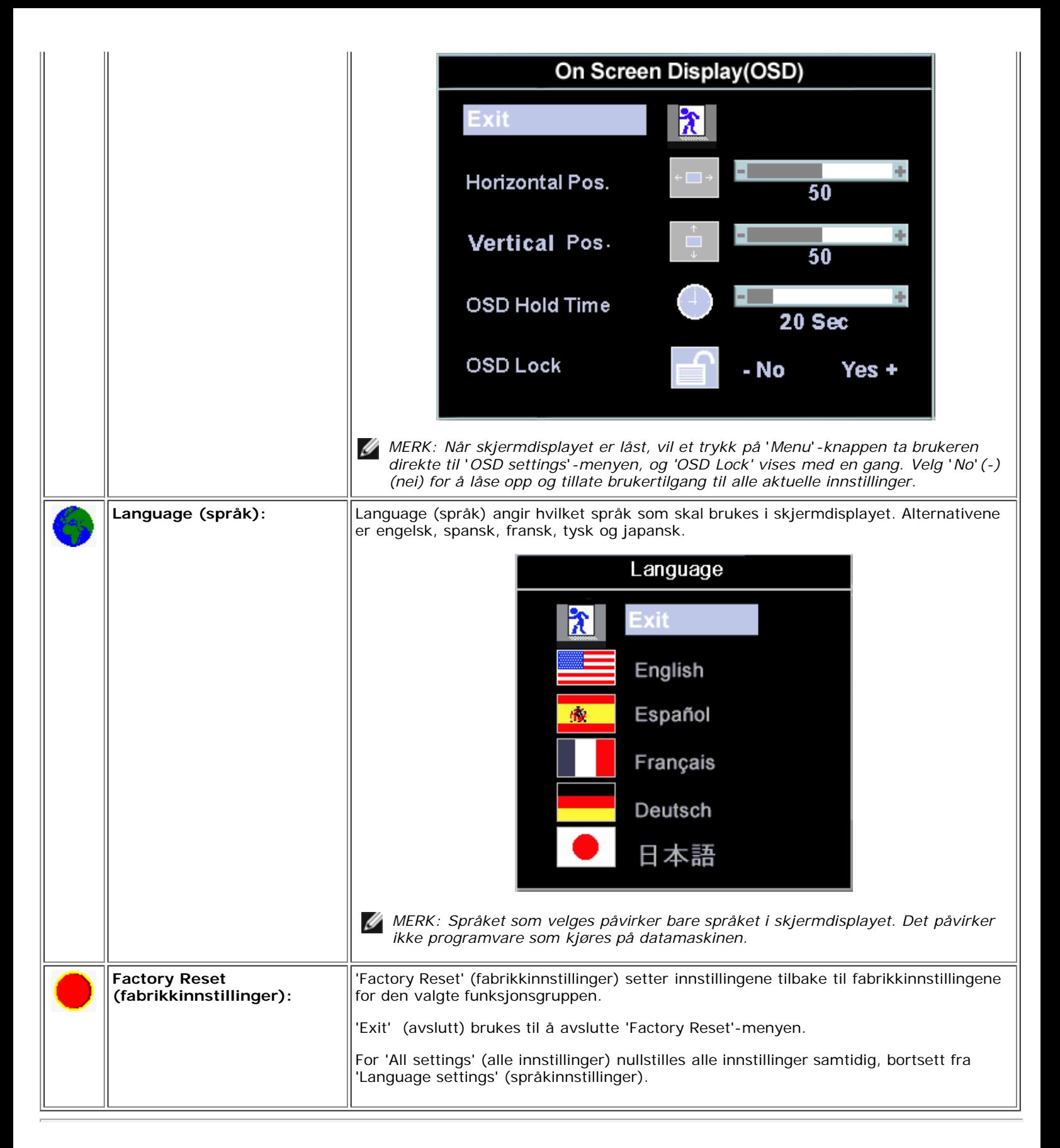

## <span id="page-47-0"></span>**Automatisk lagring**

Hvis du foretar innstillinger med skjermdisplayet åpent og deretter går videre til en annen meny, eller avslutter skjermdisplayet, lagrer skjermen automatisk eventuelle justeringer du har gjort. Hvis du foretar en innstilling og deretter venter på at skjermdisplayet blir borte, vil justeringen også bli lagret.

## <span id="page-48-0"></span>**Nullstillingsfunksjoner**

### **Factory Preset Restoration (Gjenoppretting av fabrikkinnstillinger)**

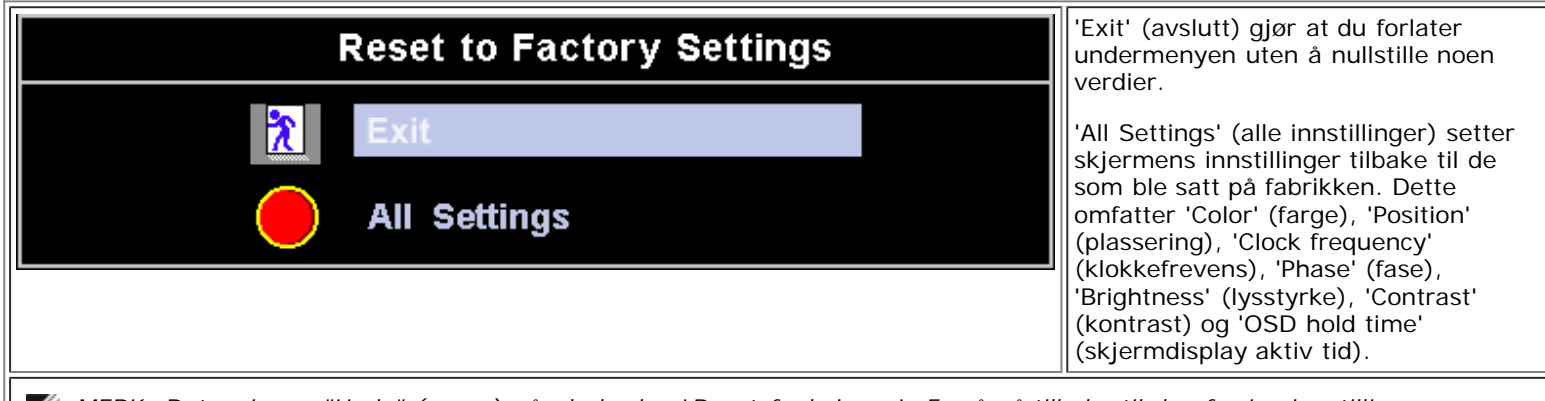

*MERK: Det er ingen "Undo" (angre) når du bruker* '*Reset-funksjonen*'*. For å gå tilbake til den forrige innstillingen av funksjonen må du justere funksjonene på nytt.* '*Reset*' *(nullstilling) vil sette klokke- og faseinnstillingene tilbake til fabrikkinnstillingene, så det kan være nødvendig å aktivere autojustering og dette vil optimere bildet for ditt system.*

## <span id="page-48-1"></span>**Varselmeldinger på skjermen**

Det kan vises en varselmelding på skjermen som indikerer at skjermen er usynkronisert (kan ikke vise denne videomodusen).

#### **Cannot Display This Video Mode**

Dette betyr at skjermen ikke kan synkronisere med signalet som den mottar fra datamaskinen. Signalet er enten for høyt eller for lavt til at skjermen kan bruke det. Se [Spesifikasjoner](#page-8-0) for de horisontale og vertikale frekvensområdene som kan brukes av denne skjermen. Anbefalt modus er 1280 X 1024 @ 60Hz.

*MERK: Den svevende 'Dell - self-test Feature Check'-dialogen vises på skjermen hvis den ikke kan registrere et videosignal.*

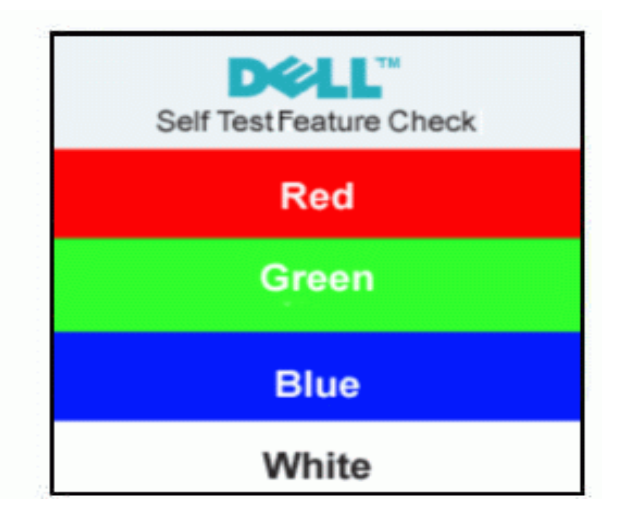

Av og til vises det ingen varselmelding, men skjermen er blank. Dette kan også indikere at skjermen ikke synkroniserer med datamaskinen.

Se [Feilsøking](#page-5-0) hvis du vil ha flere opplysninger.

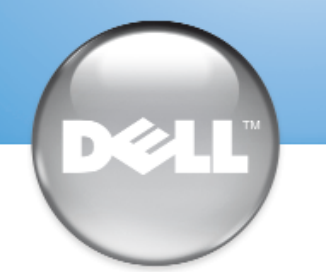

安裝顯示器 │ 安装您的显示器 │ モニターのセットアップ │ 모니터 설치 │ การติดตั้งจอภาพ Parametrer votre moniteur | Instalacion del monitor | Configurar o monitor Inbetriebnahme des Monitors | Configurazione del monitor | Instalacja monitora

Dell™ E173FP

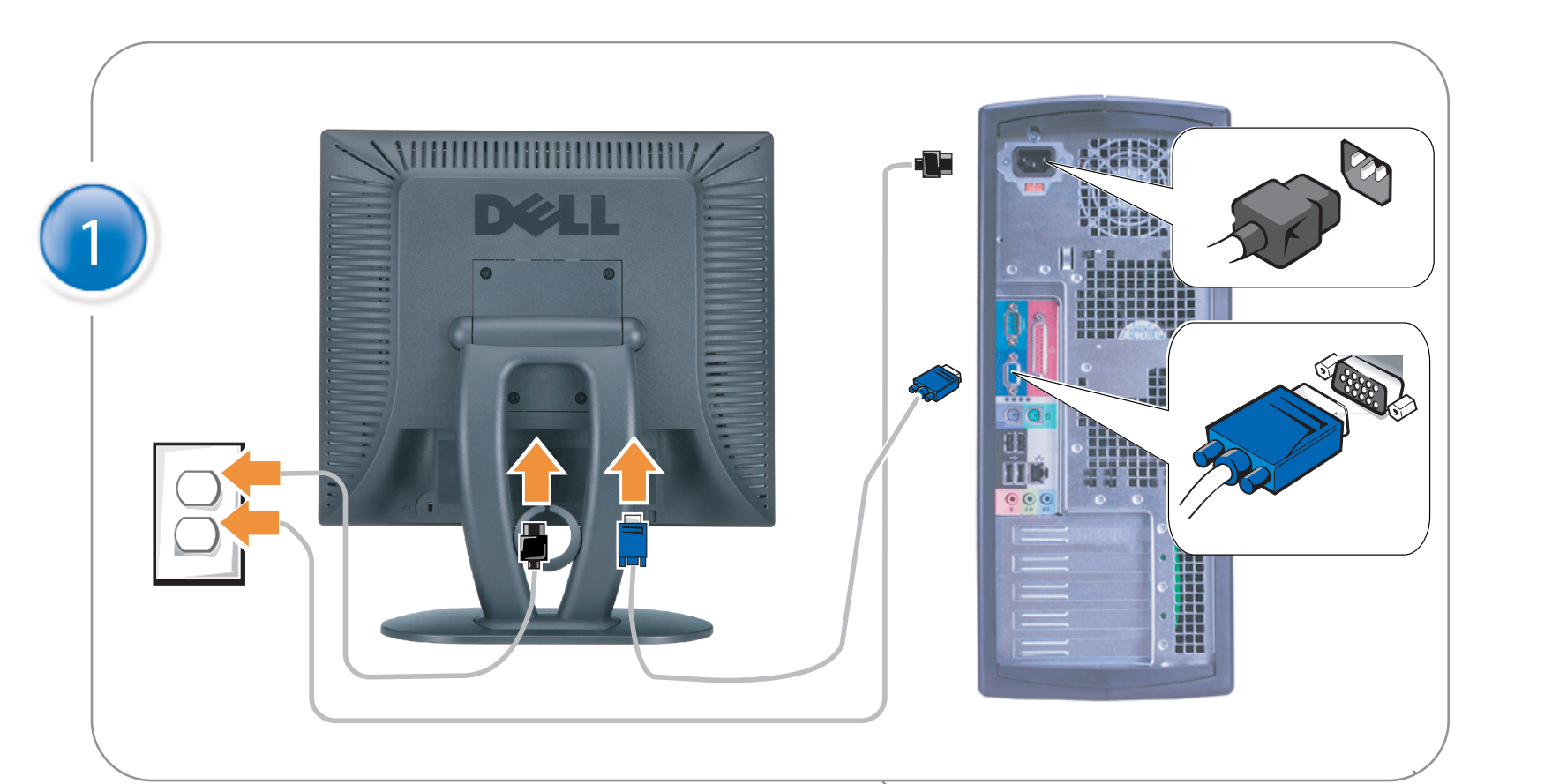

## Connect the monitor to the computer

Rac ordez le moniteur à l'ordinateur. Conecta el monitor al ordenador conectar o monitor ao computador Fügen Sie den Monitor zum Computer zu Colligare il Monitor al computer Podłączyć monitor do komputera 連接顯示器至電腦 连接显示器至主机 モニタをコンピュータに接続してください。 모니터를 컴퓨터에 연결합니다.

การต่อสายเคเบิลของเครื่องคอมพิวเตอร์กับmonitor

### OPTIONAL CONNECTION

If computer has optional video card with white digital connector Only, connect monitor to card using white DVI adapter (Adapter included with computer)

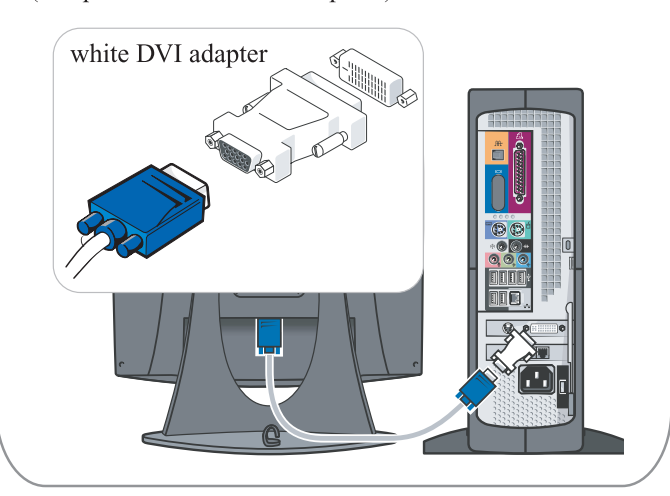

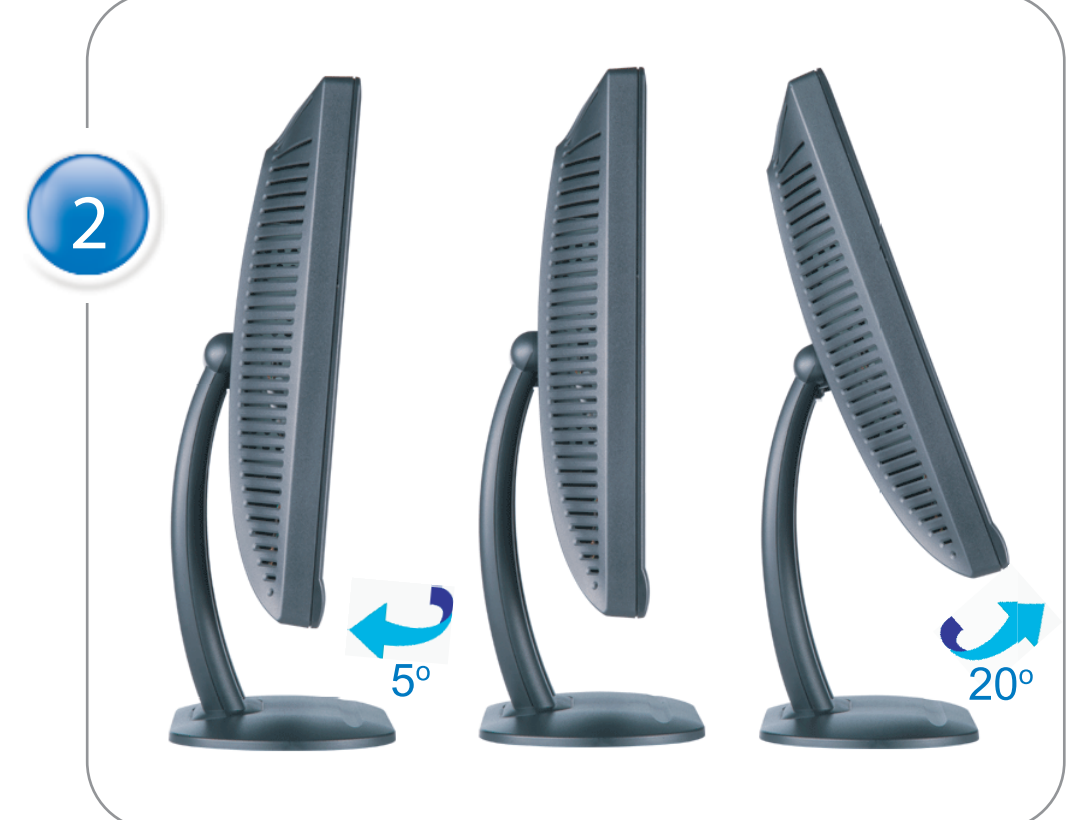

Adjust the monitor Ajustez le moniteur Ajuste el monitor Ajuste o monitor Stellen Sie den Monitor ein. Regolare ol monitor Wyregulowac monitor 調整顯示器 调节显示器 モニターを調節します。 모니터를 조정합니다 ปรับหน้าจอ

# www.dell.com | support.dell.com

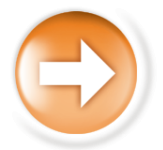

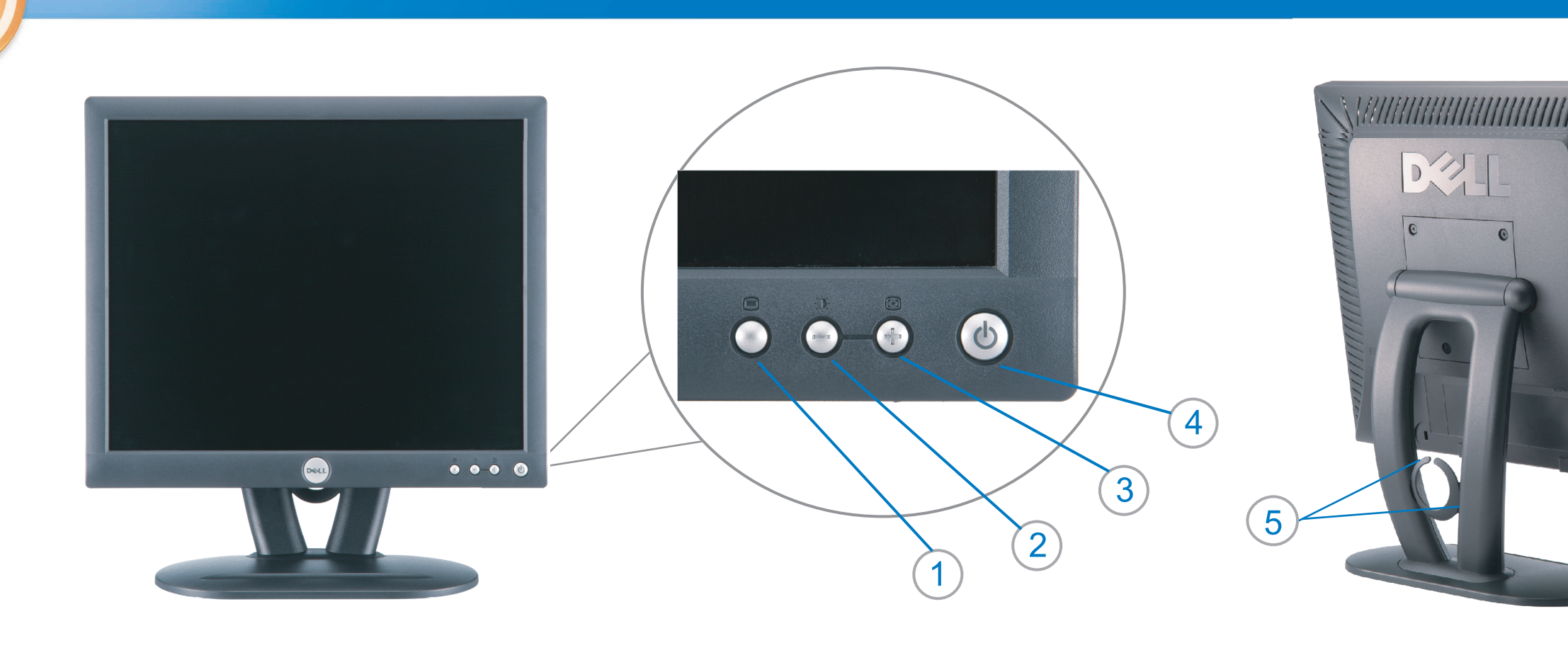

 $\circled{3}$ 

 $\left( \bigcap \right)$ OSD menu/select Menu OSD/Sélectionner Menú OSD/Selección menu OSD/seleccionar OSD-Menü/Auswählen Menu OSD/selezione Menu OSD/wybór OSD 功能表/選擇 OSD菜单/选择 OSD メニュー/選択 OSD 메뉴/선택

เมนูบนหน้าจอ

# $(2)$

**Brightness and Contrast/down** Luminosité et Contraste/Descendre Brillo y Contraste/Abajo Brilho e Contraste/para baixo Helligkeit und Kontrast/abwärts Luminosità e Contrasto/giù Jasnosc i Kontrast/dól 亮度及對比/向下 亮度及对比度/向下 明るさと ロントラス / ダウン 화면선명도조정 & 화면밝기조정 ความสว่าง / ความคมขัด /ออก

#### Auto-Adjust/up Réglage automatique/Monter Ajuste automático/Arriba Ajuste Automático/para cima Automatische Anpassung/aufwärts Regolazione automatica/su Regulacja automatyczna/góra 自動調整/向上 ロッジ - ルバー<br>自动调节/向上<br>自動調節/アップ

전원 버튼 ปุ่มเริ่มทำงาน NOTE: Detailed user information is included on the CD. Remarque: Vous trouverez des informations détaillées sur le CD-Rom. NOTA: en el CD se incluyen más detalles para el usuario. NOTA: Informações detalhadas para o utilizador estão incluídas no CD. HINWEIS: Ausführliche Informationen sind auf der CD enthalten. NOTA: il CD contiene informazioni più dettagliate per l'utente. UWAGA: Szczegółowe informacje znajdują się na płycie CD.

#### 注意: 光碟中包含詳細的使用者資訊。

注:详细的用户信息包括在CD中。 注: 詳細なユーザー情報は、CDに収録されています。 

หมายเหตุ ข้อมูลสำหรับผู้ใช้งานมีอยู่ในซีดี

Information in this document is subject to change without notice.<br>  $\copyright$  2004 Dell Inc. All rights reserved.

Reproduction in any manner whatsoever without the written perm of Dell Inc. is strictly forbidden.

**Dell** and the DELL logo are trademarks of **Dell Inc**.<br>Dell disclaims proprietary interest in the marks and names of others. April 2004

本指南的内容如有變更,恕不另行通知。<br>© 2004 Dell Inc.<br>版權所有。

未經 Dell Inc.的書面許可,<br>嚴禁任何形式的非法復制。

*Dell 及 DELL* 標**誌**爲Dell Ind<br>的商標。其他標**誌**和名稱<br>的所有權皆不爲Dell 所有。

Les informations contenues dans ce document peuvent être soumises<br>à des modifications sans préavis.<br> $\circledcirc$  2004 Dell Inc. Tous droits réservés.

Toute reproduction, par quelque manière que ce soit, est strictement interdite sans l'autorisation écrite de **Dell Inc.**. *Dell* et le logo *DELL* sont la propriété de **Dell Inc**..Tous<br><sup>1</sup> les autres noms commerciaux ou noms de marques sont la propriété de leurs détenteurs res<br>Avril 2004

本指南的内容如有变更, 恕不另行通知。 © 2004 De<br>版权所有

未经Dell Inc.<br>的书面许可,严禁任何形式的<br>非法复制。

*Dell*和DELL徽标是**Dell Inc.**<br>的商标。Dell否认对非<br>Dell公司的商标和商标名称的所有权。 2004年4月

La información contenida en este documento está sujeta a cambios sin previo aviso.<br>© 2004 Dell Inc. Reservados todos los der echos.

Se prohibe estrictamente la reproducción de este documento en cualquier forma sin permiso por escrito de **Dell Inc.**. Dell y el logotipo DELL son marcas registradas de **Dell Inc.**<br>Dell renuncia al derecho de posesión sobre las marcas y nombres de terce

Abril 2004 本書に記載されている事項は事前通告<br>無しに変更されることがあります。<br>© 2004すべての著作権はDell Inc.<br>にあります。

Dell Inc.からの書面による許可<br>なく本書の複写、転載を禁じます。

*DellとDELLの*ロゴマークは.Dell Inc.<br>の登録商標です。<br>上記記載以外の商標や会社名が使<br>用されている場合がありますが、これ<br>らの商標や会社は、一切Dell Inc.<br>に所属するものではありません。

2004年4月

.<br>ções contidas neste documento estão sujeitas a alterações sem aviso prévio.<br>© 2004 Dell Inc. Corporation. Todos os direitos reservados. A reprodução de qualquer forma sem permissão por escrito da  $\textsf{Dell Inc.}$ é estritamente proibida.

 $Dell$ e o logótipo  $DELL$  são marcas comerciais da  $Dell Inc.$ <br>A Dell exclui quaisquer interesses de propriedade nas marcas e nomes de outro April  $2004$ 

이 안내서에 있는 내용은 사전 통보 없이<br>변경될 수 있습니다.<br>© 2004 Dell Inc.<br>오든 판권 소유. Dell Inc. 의 서면<br>승인없이 제작되는 복제 행위는 엄격히<br>규제합니다.

^^^" = 3 3^<br>Dell과 Dell로고는 **Dell Inc.**<br>의 등록상표 입니다.<br>Dell은 자사 외의 상표 및 상품명에<br>대해서는 어떤 소유권도 인정하지<br>않습니다. 2004년4월

#### .<br>Die Informationen in diesem Dokument unterliegen unangekündigten Anderungen.<br>© 2004 Dell Inc. Alle Rechte vorbehalten.

Die Vervielfältigung dieses Dokuments in jeglicher Form ist ohne schriftliche Genehmigung der  $\mbox{Dell Inc.}$ streng untersagt.  $Dell$  und das  $DELL$ -Logo sind Warenzeichen der **Dell Inc.**<br>Dell erhebt keinerlei Eigentumsansprüche auf Warenzeichen und Namen Dritter

April 2004

 $\left( 4\right)$ 

power button

Alimentation

Netzschalter

電源按鈕

电源按钮

電源

**Botón Power (Alimentación)** 

Pulsante dell'alimentazione

botão de alimentação

Przycisk zasilania

เนื้อหาของคู่มือการใช้เล่มนี้ อาจเปลี่ยนก็ได<sup>้</sup> โดยไม่จำเป็นต้องแจ้งให้ทราบล่วงหน้า<br>© 2004 Dell Inc. สงวนลิขสิทธิ์

ห้ามผลิตใดๆ โดยไม่ได้รับการอนุญาตจากบริษั<br>พเดลคอมพิวเตอร์ คอออปเปอเรชั่น

*Dell แ*ละโลโก<sup>้</sup> *Dell เ*ป็นเครื่องหมายการค้าขอ<br>งบริษัทเดลคอมพิวเตอร์ บริษัทเดลไม**่**อนุญาตรั บกรรมสิทธิ์สัญลักษณ์และเครื่องหมายการคาที่ เปลี่ยนไป April 2004

### Le informazioni contenute in questo documento sono soggette a variazioni senza preavviso.<br>© 2004 Dell Inc. Tutti i diritti riservati. È severamente proibita la riproduzione di qualsiasi elemento senza il permesso scritto di **Dell Inc.**.

 $Delta$ l e il logo  $DELL$  sono marchi registrati di **Dell Inc.**.<br>Dell non riconosce interesse di proprietà esclusiva nei marchi e nelle<br>denominazioni di altri. Aprile 2004

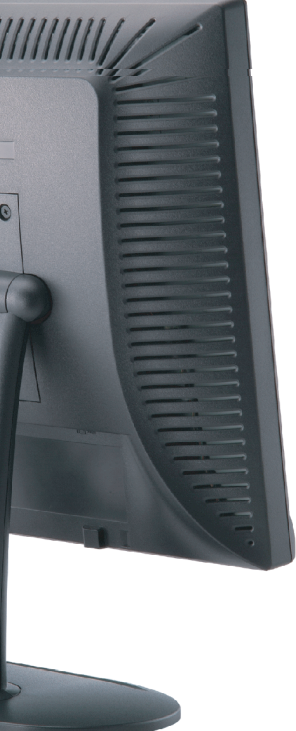

cable holder Support de câbles Guía de cables suporte de cabos Kabelhalter Portacavi Uchwyt przewod 連接線蓋 电缆夹圈 ケーブルホルダー 케이블 홀더 ที่ยึดสายเคเบิล

 $\left(5\right)$ 

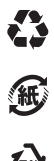

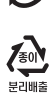

**DELL** 

nacestances<br>bez upredzenia.<br>© 2004 Dell Inc. Wszystkie prawa zastreżone Powielanie niniejszego dokumentu przy uźciu jakiejkolwiek techniki<br>bez pisemnej zgody **Dell Inc.** jest surowo zabronione.

Dell i logo DELL to znaki towarowe firmy **Dell Inc.**.<br>Firma Dell nie zgłasza żadnych praw do marek i nazw innych firm

April 2004